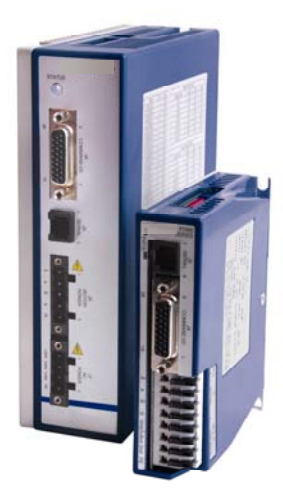

# P70360 (AC) High Performance Micro-Stepping Drive

Reference Guide Revision G 2/2012

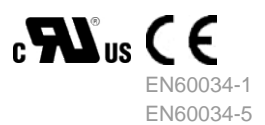

Keep all product manuals as a product component during the life span of the product. Pass all product manuals to future users/owners of the product.

**KOLLMORGEN** 

Part # M-SD-7AC-01

## **Record of Manual Revisions**

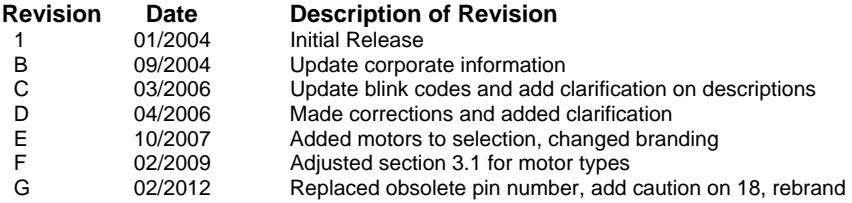

## **Copyright Information**

© Copyright 2004 - 2006 Kollmorgen – All rights reserved. Printed in the United States of America

## **NOTICE:**

Not for use or disclosure outside of Kollmorgen except under written agreement. All rights are reserved. No part of this book shall be reproduced, stored in retrieval form, or transmitted by any means, electronic, mechanical, photocopying, recording, or otherwise without the written permission from the publisher. While every precaution has been taken in the preparation of the book, the publisher assumes no responsibility for errors or omissions. Neither is any liability assumed for damages resulting from the use of the information contained herein.

This document is proprietary information of Kollmorgen that is furnished for customer use ONLY. No other uses are authorized without written permission of Kollmorgen. Information in this document is subject to change without notice and does not represent a commitment on the part of Kollmorgen. Therefore, information contained in this manual may be updated from time-to-time due to product improvements, etc., and may not conform in every respect to former issues.

*Kollmorgen reserves the right to make engineering refinements on all its products. Such refinements may affect information in instructions.* **USE ONLY THE INSTRUCTIONS PACKED WITH THE PRODUCT.**

Safety-alert symbols used in this document are:

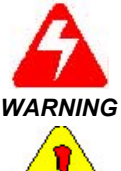

*Alerts users to potential physical danger or harm. Failure to follow warning notices could result in personal injury or death.* 

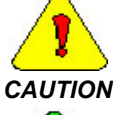

*Directs attention to general precautions, which if not followed, could result in personal injury and/or equipment damage.* 

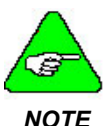

*Highlights information critical to your understanding or use of the product.* 

## **Table of Contents**

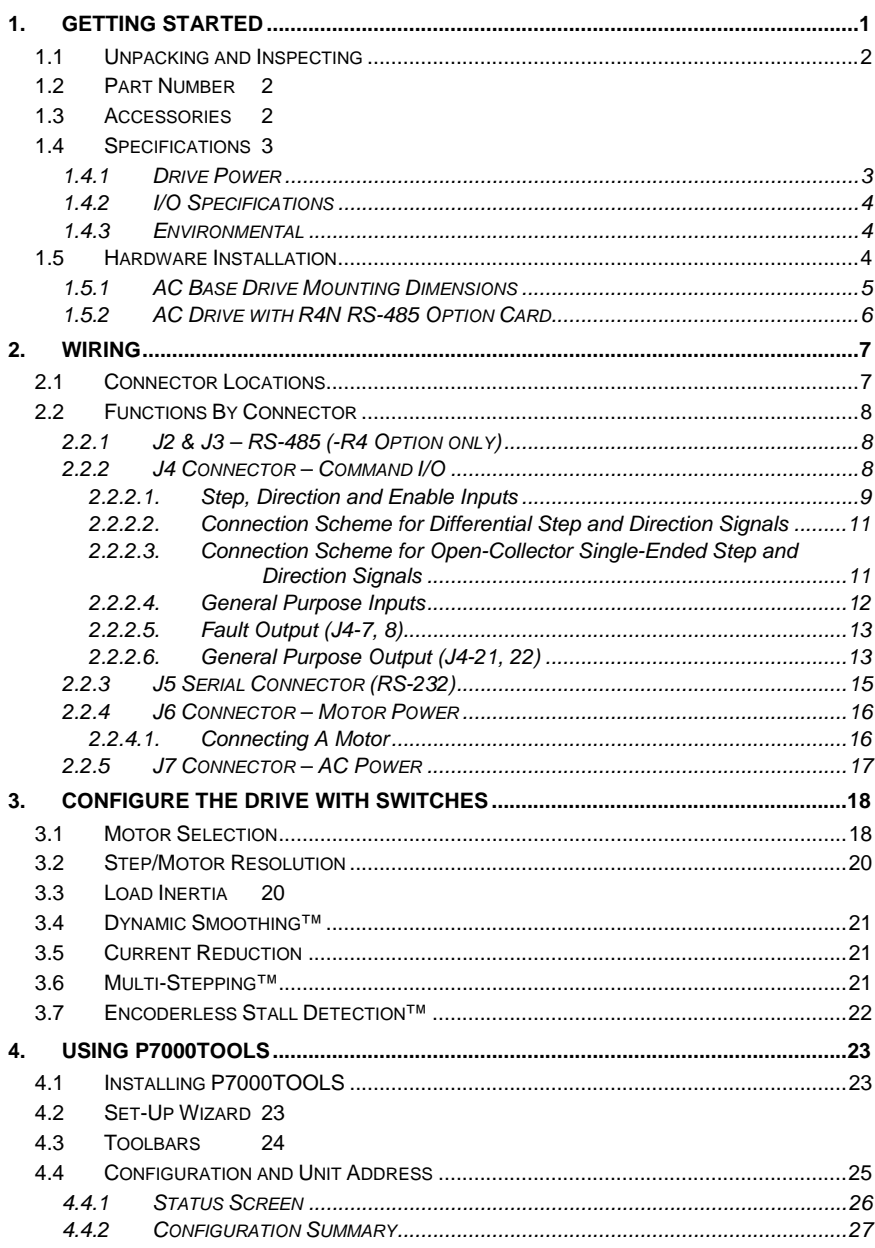

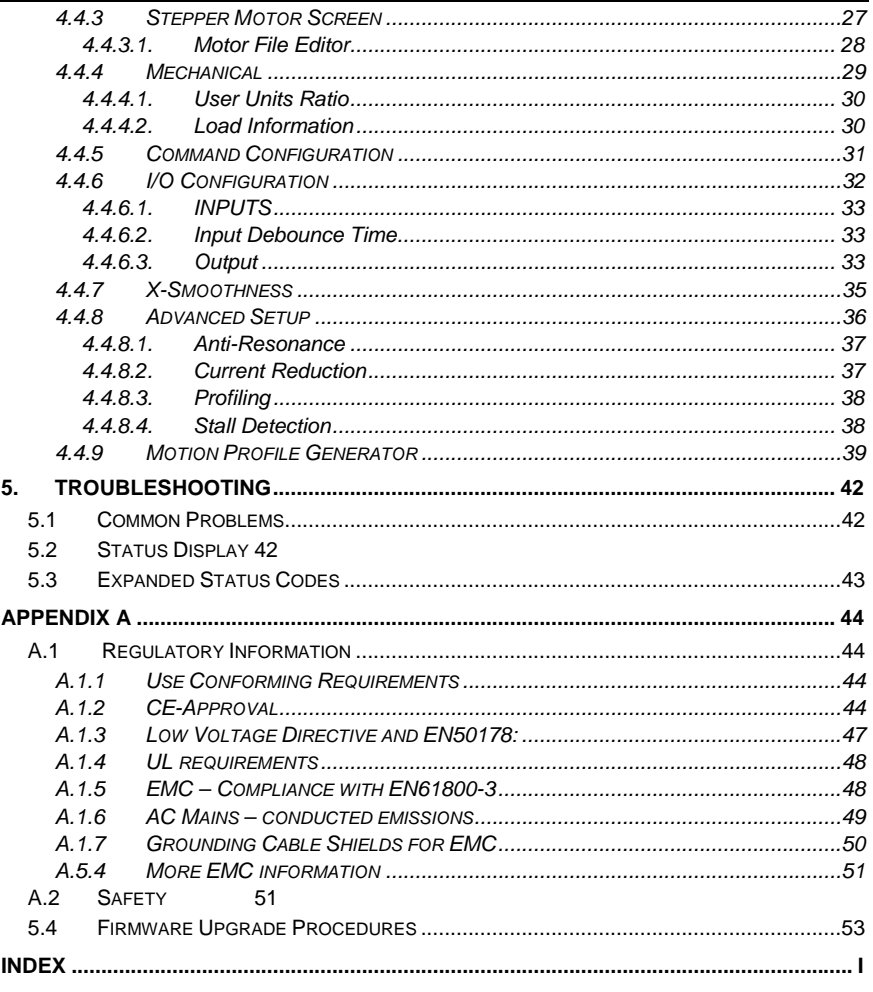

# <span id="page-4-0"></span>1. GETTING STARTED

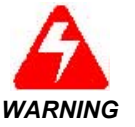

*Read this reference guide before you apply power to the drive. Mis-wiring of the drive may result in damage to the unit voiding the warranty. Improper grounding of the drive may cause serious injury to the operator.* 

Only qualified personnel are permitted to transport, assemble, commission, and maintain this equipment. Properly qualified personnel are persons who are familiar with the transport, assembly, installation, commissioning and operation of motors, and who have the appropriate qualifications for their jobs.

Read all available documentation before assembling and using. Incorrect handling of products in this manual can result in injury and damage to persons and machinery. Strictly adhere to the technical information regarding installation requirements.

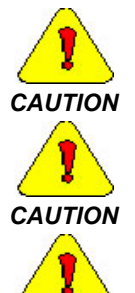

*Keep all covers and cabinet doors shut during operation.* 

*Be aware that during operation, the product has electrically charged components and hot surfaces. Control and power cables can carry a high voltage, even when the motor is not rotating.* 

*Never disconnect or connect the product while the power source is energized*.

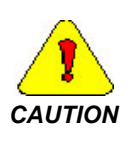

*CAUTION* 

*After removing the power source from the equipment, wait at least 2 minutes before touching or disconnecting sections of the equipment that normally carry electrical charges (e.g., capacitors, contacts, screw connections). To be safe, measure the electrical contact points with a meter before touching the equipment.* 

# <span id="page-5-0"></span>1.1 *UNPACKING AND INSPECTING*

Open the box and remove all the contents. Check to ensure there is no visible damage to any of the equipment.

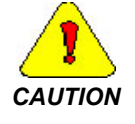

*Use proper procedures when handling electronic components to avoid damage to equipment.* 

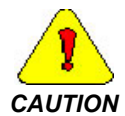

*Remove all packing material and equipment from the shipping container. Be aware that some connector kits and other equipment pieces may be quite small and can be accidentally discarded. Do not dispose of shipping materials until the packing list has been checked.* 

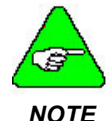

*Upon receipt of the equipment, inspect components to ensure that no damage has occurred in shipment. If damage is detected, notify the carrier immediately. Check all shipping material for connector kits and documentation.* 

# 1.2 *PART NUMBER*

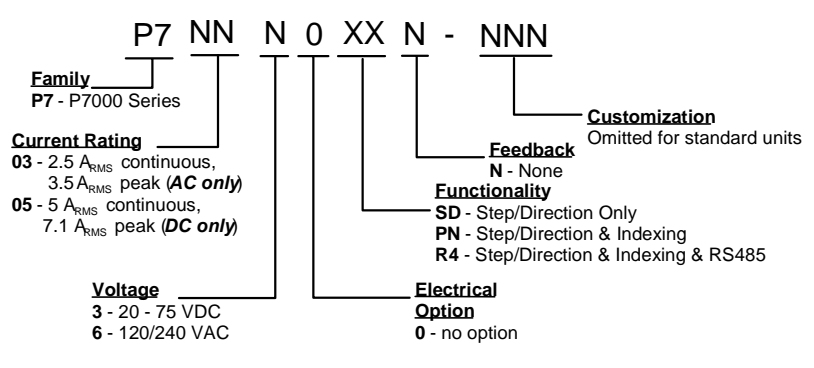

## 1.3 *ACCESSORIES*

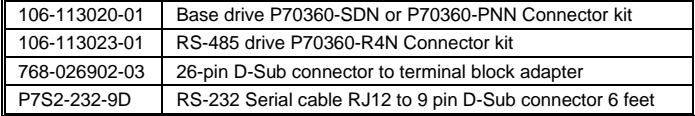

## <span id="page-6-0"></span>1.4 *SPECIFICATIONS*

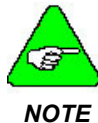

*Unless otherwise specified, the specifications are worse-case limits and apply over the specified operating ambient temperature and over the specified operating line voltage.* 

# 1.4.1 DRIVE POWER

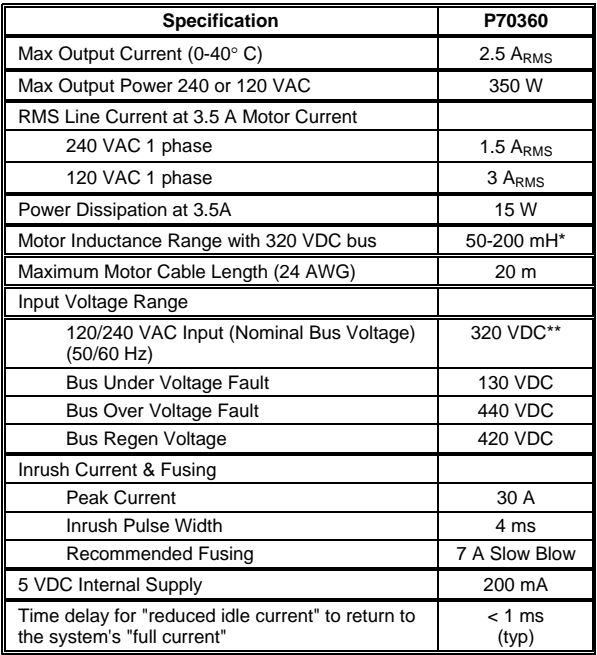

\*7-30 mH for 160 VDC bus

\*\*Drive is also capable of 160 VDC bus

## <span id="page-7-0"></span>Getting Started **62/12** Cetting Started **62/12** Cetting Started **62/12** Kollmorgen

# <span id="page-7-1"></span>1.4.2 I/O SPECIFICATIONS

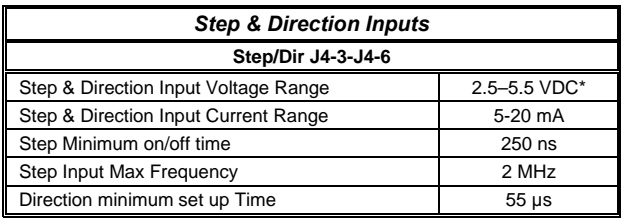

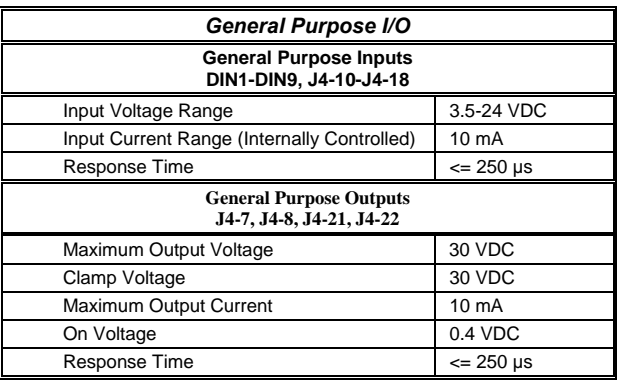

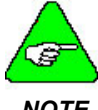

*\*Higher voltages may also be used if an appropriatelysized current limit resistor is installed external to the drive (reference secctions [2.2.2.2,](#page-14-1) [2.2.2.3,](#page-14-2) and [2.2.2.4.](#page-15-1)* 

*NOTE* 

# 1.4.3 ENVIRONMENTAL

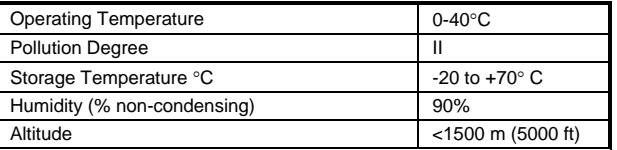

# 1.5 *HARDWARE INSTALLATION*

Mount the P70360 to a cold plate using either 8x32 or M4 screws. It should be mounted upright with the heat sink fins on the left side of the drive.

- 1. For convection cooling allow a minimum of 1 in (25.4 mm) of space around all sides.
- 2. It the heat sink temperature exceeds 70 °C the drive shuts down due to overheating. Fan cooling or a lower ambient temperature may be required to allow the drive to run properly.

## <span id="page-8-0"></span>1.5.1 AC BASE DRIVE MOUNTING DIMENSIONS

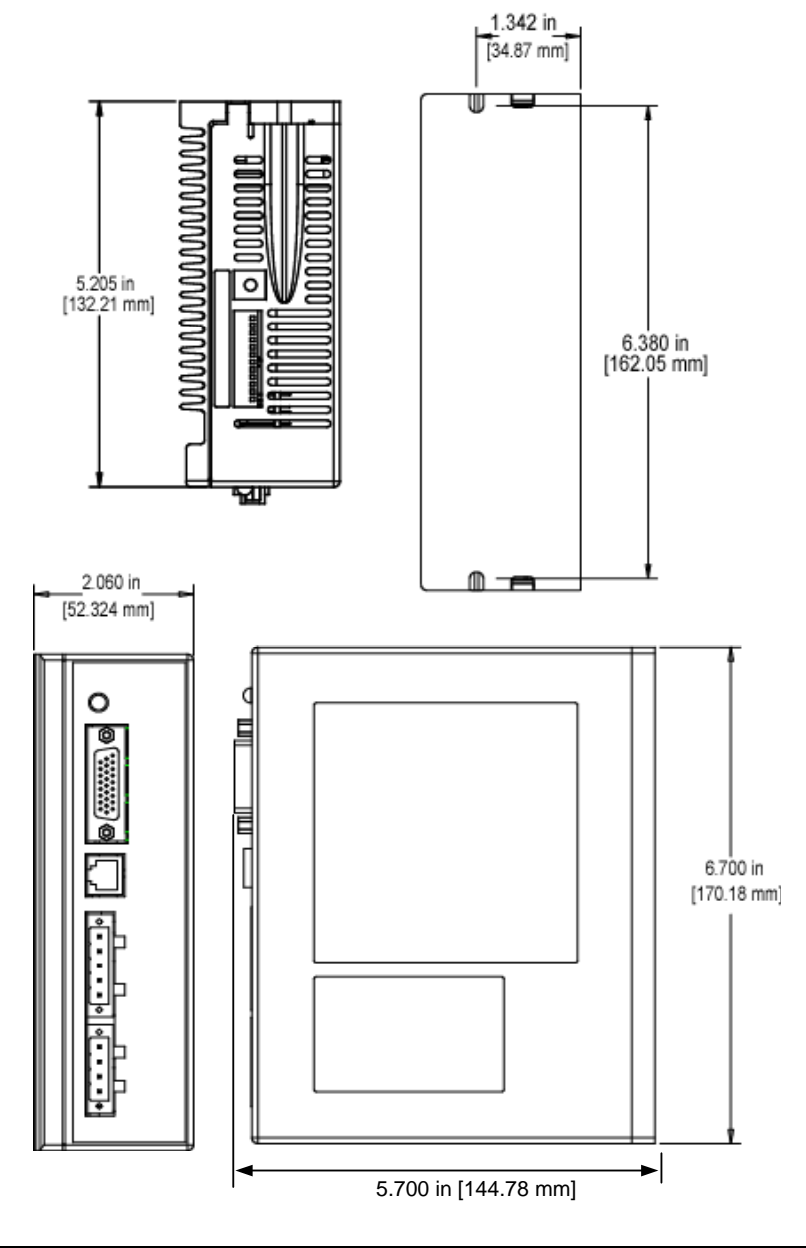

# <span id="page-9-0"></span>1.5.2 AC DRIVE WITH R4N RS-485 OPTION CARD

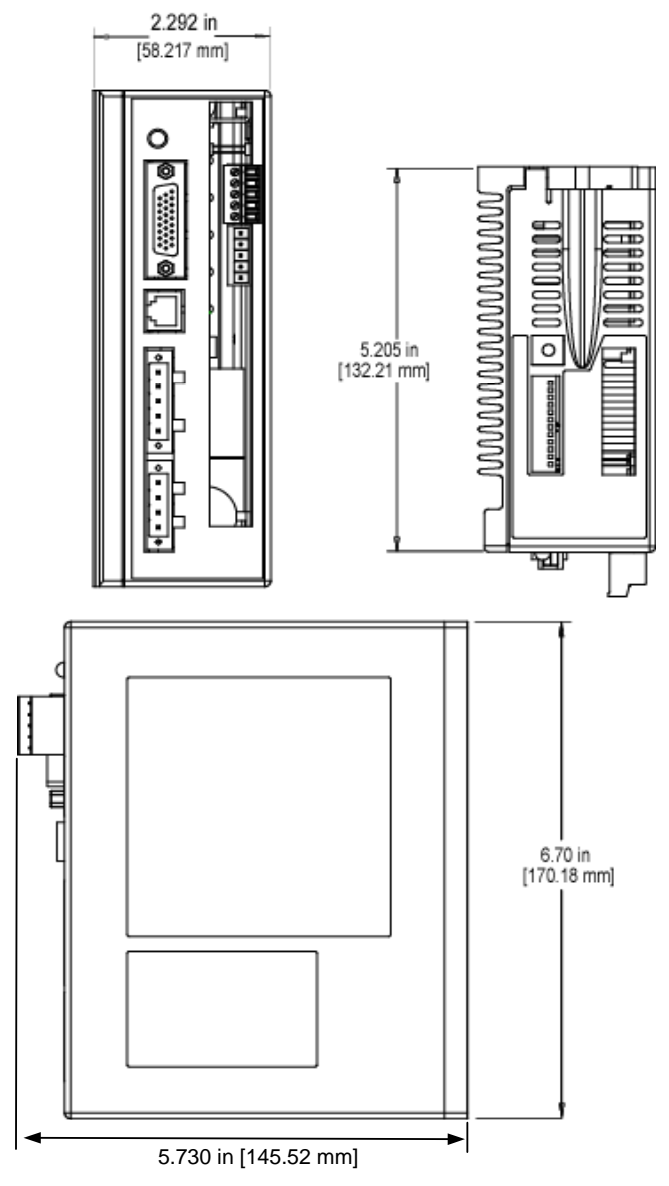

# <span id="page-10-1"></span><span id="page-10-0"></span>2. WIRING

## 2.1 *CONNECTOR LOCATIONS*

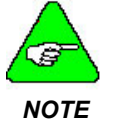

*With the option of RS485 there are added connector locations added. (See J2 and J3 in the diagram below.).* 

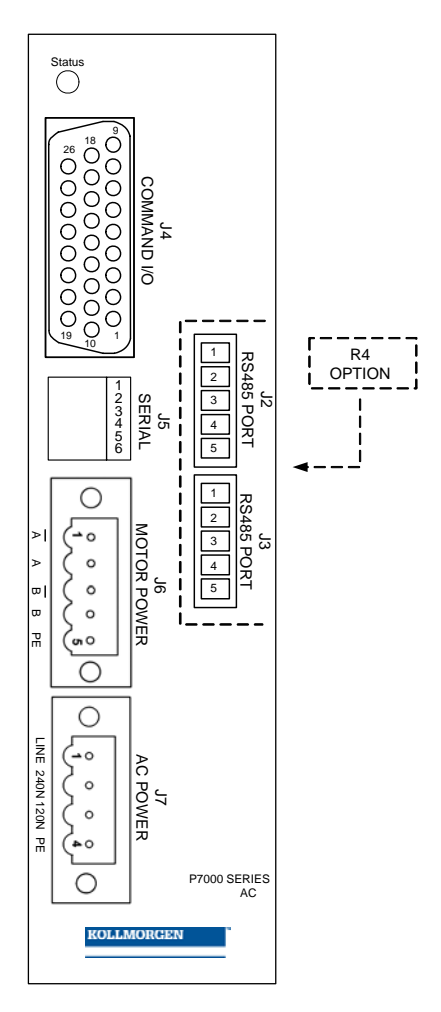

## <span id="page-11-0"></span>2.2 *FUNCTIONS BY CONNECTOR*

## 2.2.1 J2 & J3 – RS-485 (-R4 OPTION ONLY)

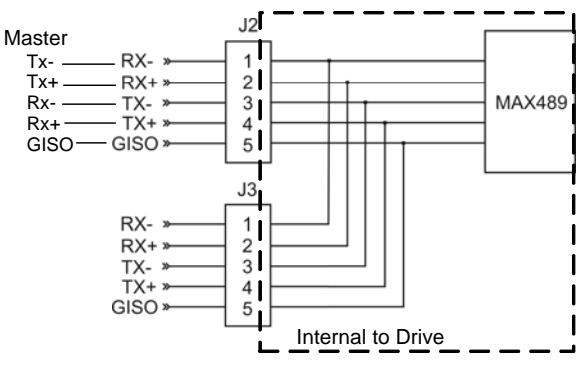

RS485 Option Card Connecter Diagram

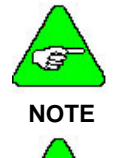

*Before connecting units on a multidrop bus, each individual unit must be configured with a unique unit address.* 

*On multidrop applications with RS-485 a 120 Ω terminating resistor must be used at the beginning and end of the multidrop chain. Resistors are not to be used at any other point.* 

## 2.2.2 J4 CONNECTOR – COMMAND I/O

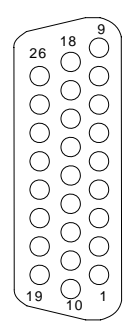

**J4 is a 26-Position High Density D subminiature female connector. (Connector is shown as viewed from the front of the drive.)** 

<span id="page-12-0"></span>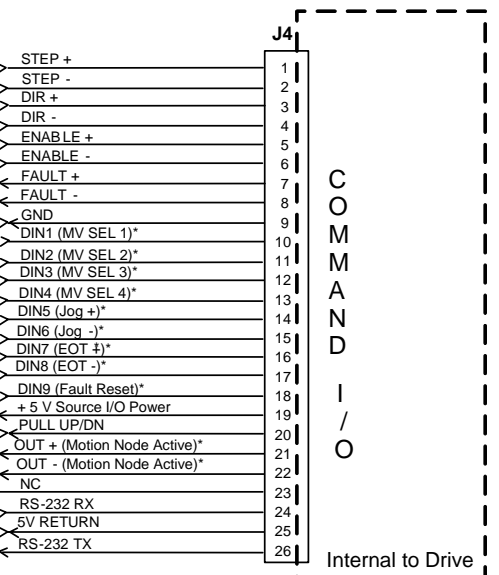

\*Default I/O assignments

## *2.2.2.1. Step, Direction and Enable Inputs*  **Step Input**

**J4 1, 2** The P70360 increments its internal step counter on the ON-to-OFF transition of the LED in an opto isolator. Minimum ON and minimum OFF times are both 250 ns. This results in a maximum

step input frequency of 2 MHz. Pulses that do not meet minimum times may be ignored by the drive's electronics. *The input circuitry is suitable for use with 5-volt logic (single ended or differential). It is best to drive the input to both logic states rather than utilize open collector transistors*

*The STEP input is sensitive to high frequency noise and should be supplied through shielded cable.* 

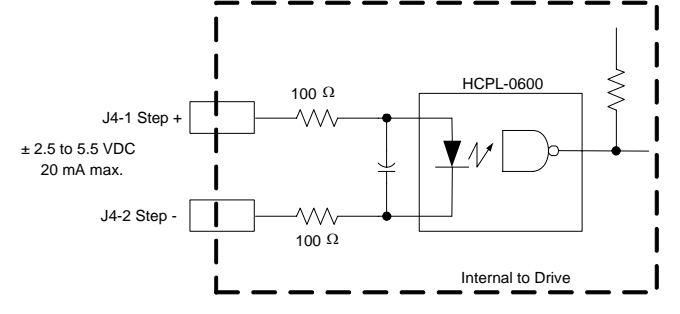

M-SD-7AC-01 Rev G 9

### **Direction Input**

**J4 3, 4** The DIRECTION input is similar to the step input except that it employs a slower opto isolator. Allow for a 55 µs setup time from changes at the DIR input prior to transition of the STEP input. Failure to meet setup time can result in the drive misinterpreting the intended direction of a step.

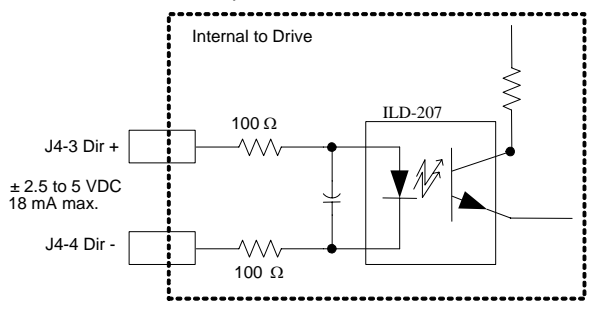

### **Step Input**

**J4 5, 6** The ENABLE input removes current from the motor windings so the axis can be externally moved. The polarity of the ENABLE logic is configurable using P7000Tools. Factory default is ENABLE = ACTIVE OPEN. If the inputs are left open, the drive is enabled.

> *The input is enabled with 20 mA of current. It is suitable for use with 3 to 5 volt logic.* The ENABLE input is digitally filtered and internally de-bounced.

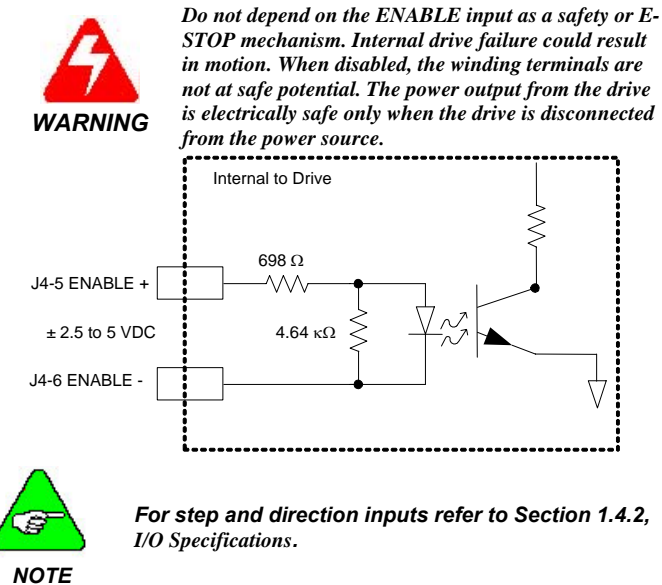

## <span id="page-14-1"></span><span id="page-14-0"></span>*2.2.2.2. Connection Scheme for Differential Step and Direction Signals*

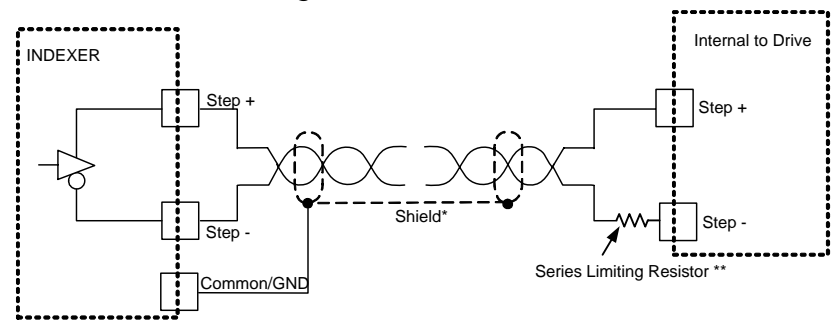

<span id="page-14-2"></span>*2.2.2.3. Connection Scheme for Open-Collector Single-Ended Step and Direction Signals* 

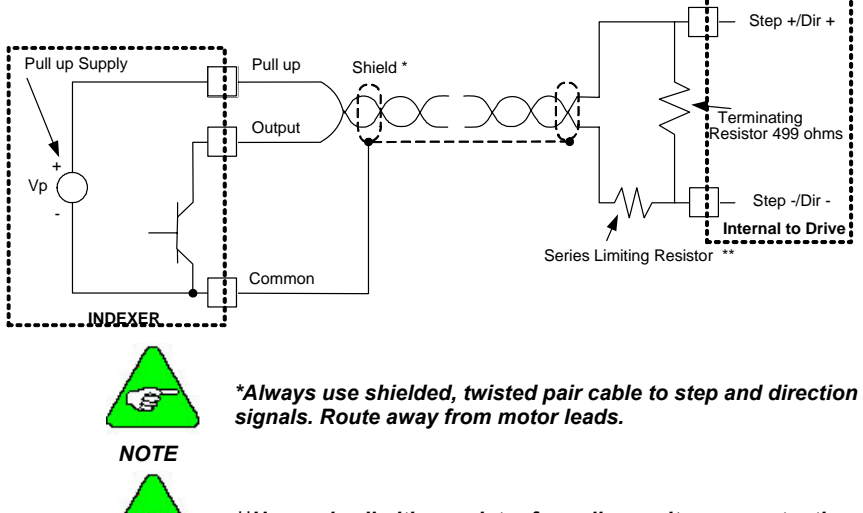

*\*\*Use series limiting resistor for pull-up voltages greater than 5 VDC.* Size according to:  $R_{CL} = (V_s - 5)100$ 

*NOTE* 

Ξ

## <span id="page-15-1"></span><span id="page-15-0"></span>*2.2.2.4. General Purpose Inputs*

There are nine configurable General Purpose Inputs (GPI's) on the P70360 drive. All the inputs share a common optically isolated bus (Pull Up/Down). The common bus simplifies the wiring allowing a common point to connect either sinking or sourcing input devices.

**Typical Input Schematic**

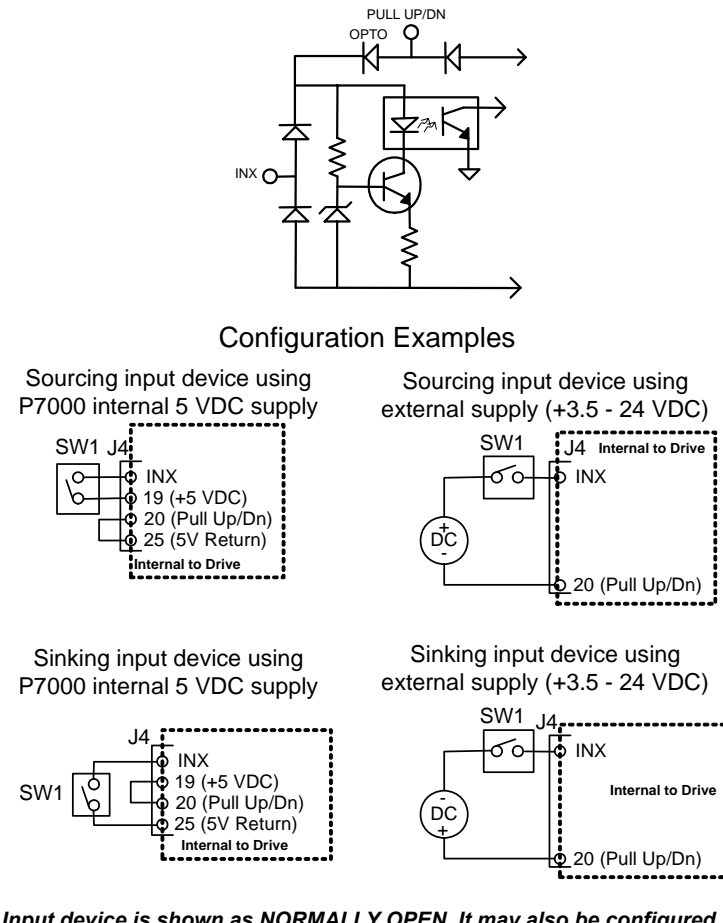

*SW1 Input device is shown as NORMALLY OPEN. It may also be configured via the user interface as NORMALLY CLOSED.* 

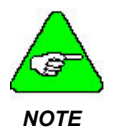

*For voltages greater than 5 VDC (24 VDC max), install a current limiting resistor in series with the input. Size according to:*  $R_{CL} = (V_s - 5)100$ 

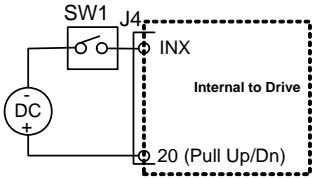

<span id="page-16-0"></span>The GPI defaults for the P70360-SDN include Jog+, Jog-, EOT+, EOT- and Fault Reset. MV SEL 1, MV SEL 2, MV SEL 3 & MV SEL 4 are the additional GPI defaults when using the P70360-PNN.

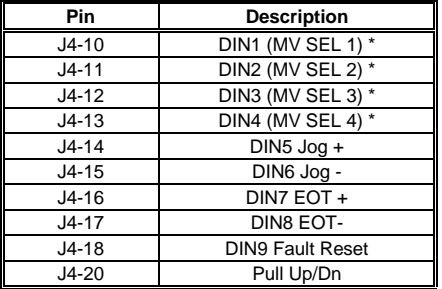

*\*Available with Motion Node Only* 

## *2.2.2.5. Fault Output (J4-7, 8)*

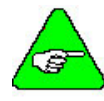

### *This output is from an optoisolator able to support no more than 10 mA maximum before increasing VCESAT.*

## *NOTE*

**Dedicated Fault Output** indicates that the drive has sustained a latched condition. Whenever the fault output is asserted, the front panel LED blinks a Fault Code repeatedly (Expanded Status Codes table in section 5.3). FAULT+ and FAULT- are the isolated (collector-emitter) terminals of an optocoupler. They must be attached to a pull-up and signal common of the machine control system. The output pair is normally conducting and becomes and open circuit during a fault.

Faults are cleared in three ways:

- 1. Power cycle Power must remain disconnected for approximately 10 seconds to effect reset.
- 2. Software reset Use the Reset button on the toolbar.
- 3. I/O pin Any of the nine I/O pins may be configured as a Fault Reset.

## <span id="page-16-1"></span>*2.2.2.6. General Purpose Output (J4-21, 22)*

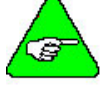

*This output is from an optoisolator able to support no more than 10 mA maximum before increasing VCESAT.*

## *NOTE*

The P70360 includes one optically isolated output that can be configured to indicate:

- EOT latched
- Motor Moving
- Motion Node Active
- No Function
- Stalled

The input may be powered by the on-board 5 VDC logic supply (J4-19) or from a remote supply ranging from 5 - 24 VDC.

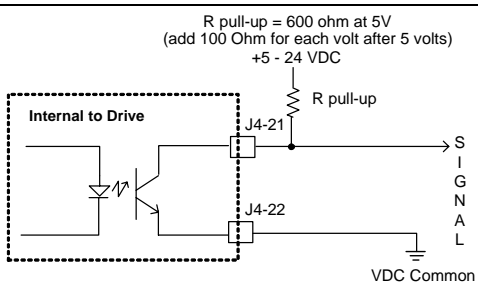

# <span id="page-18-0"></span>2.2.3 J5 SERIAL CONNECTOR (RS-232)

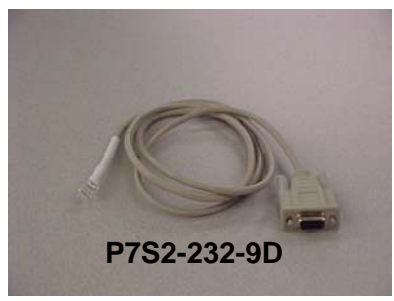

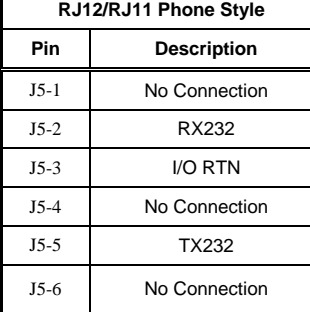

**RJ12/RJ11 Phone Style Standard RJ12/RJ11 Plug** 

*Warning:* 

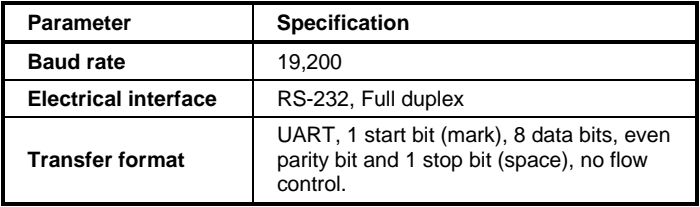

Cable wiring diagrams for connecting to either 9 or 25 pin serial ports of most computers are also shown below.

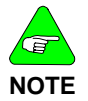

*Pinouts vary among computer manufacturers. Check the hardware reference manual for your machine before wiring.* 

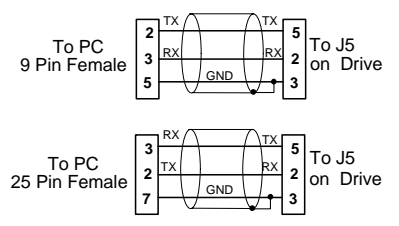

*P7000 Stepper drives are MODbus RTU compatible. Please refer to the P7000 MODbus Application note.* 

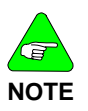

*The P7000 products automatically update non-volatile memory when a variable is changed. Designing a system that changes one or more variables on a repetitive basis could exceed the storage device's life expectancy of 1,000,000 writes. Exceeding the specification will cause a drive failure - requiring repair. Please see P7000 MODbus Application note for details*

<span id="page-19-0"></span>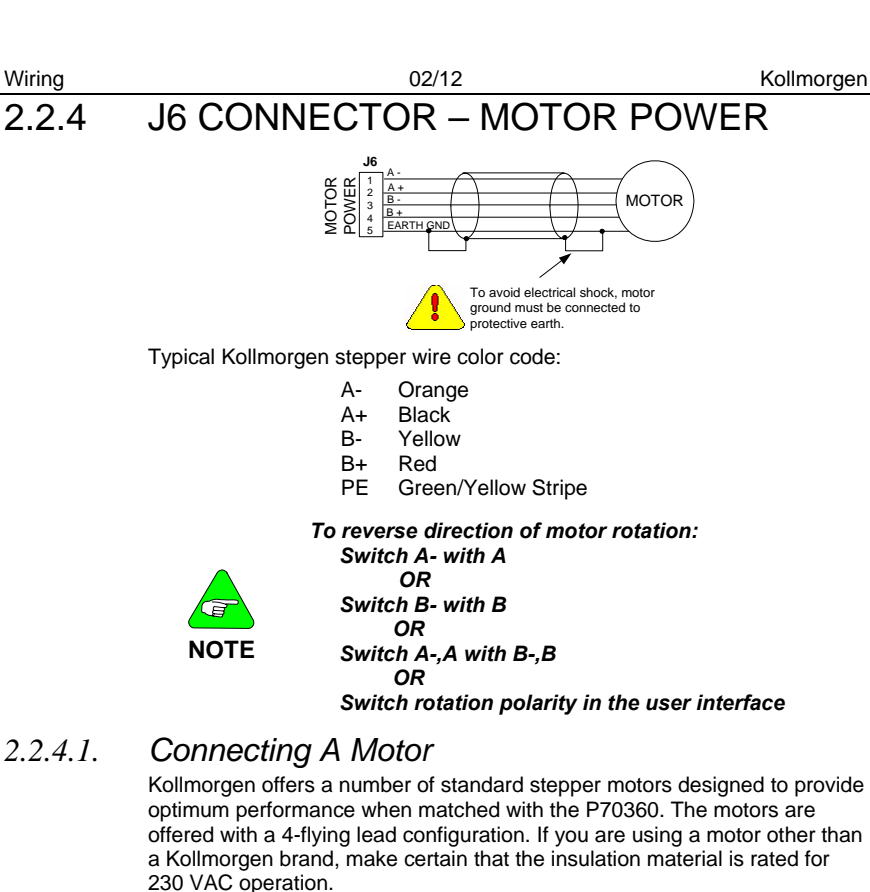

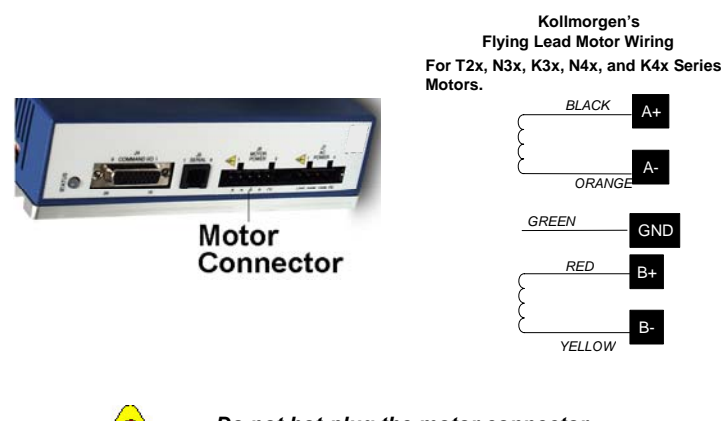

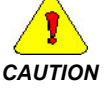

*Do not hot-plug the motor connector. Avoid "whiskers" from stranded phase leads protruding from the motor plug.* 

# <span id="page-20-0"></span>2.2.5 J7 CONNECTOR – AC POWER

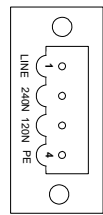

*(Connector view from front of drive).*

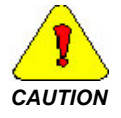

*Do NOT inadvertently plug the AC connector into the motor connector on the drive. This damages the drive!* 

#### **J7 AC Power for 320 VDC Bus**

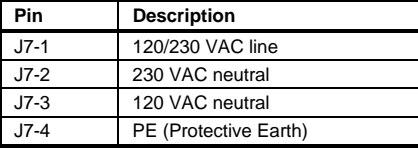

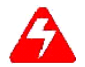

AC

*Do NOT use J7 as an on/off switch as hot plugging damages the connector.*

*Connection for a 320 VDC bus using 240 VAC.*

*Connection for a 320 VDC bus using 120 VAC.*

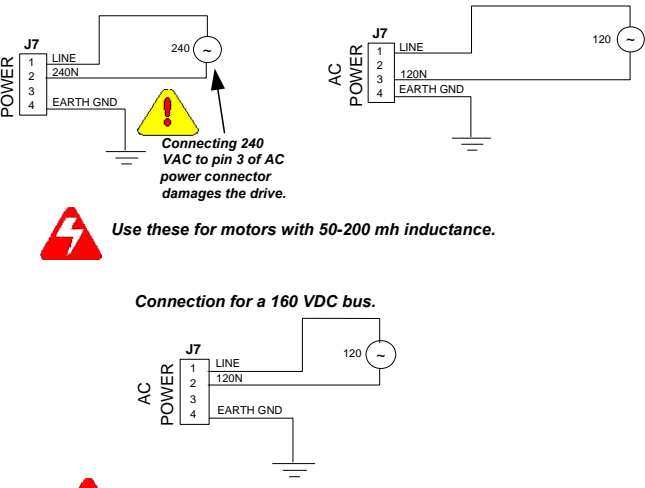

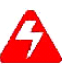

*Use this for motors with 7 - 30 mh of inductance.*

# <span id="page-21-0"></span>3. CONFIGURE THE DRIVE WITH **SWITCHES**

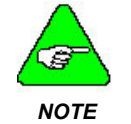

*The drive is configured by either using P7000Tools or the switches on the top of the drive. The instructions that follow detail how to configure the drive using the switches.* 

# 3.1 *MOTOR SELECTION*

Configure the drive for a motor type via switch settings on the top of the drive. Valid settings are:

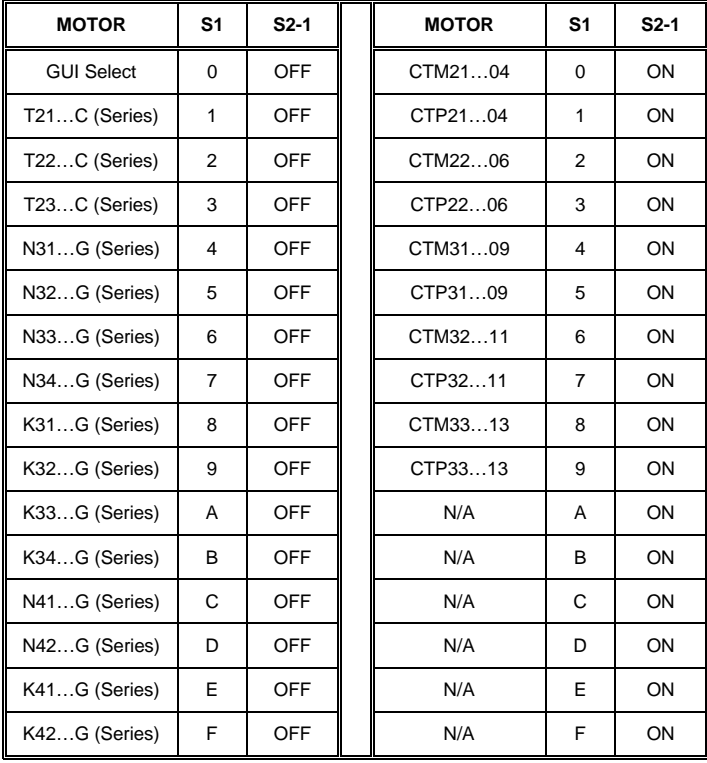

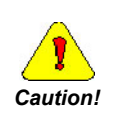

*CTP motor parameters require the use of a heat sink with the thermal dissipation equivalent of a 4-1/8" x 4- 1/8" x 1/4" aluminum plate mounted to the motor face. If an equivalent heat sink is not used, reduce the default drive current for these motors by 25% to avoid overheating.* 

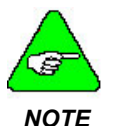

*Motor selection table is valid for firmware version 2.10 and newer* 

*For non-system motors, configure the drive with the P7000Tools GUI Wizard. The motor inductance range for the 320 VDC bus is 50 – 200 mH. The motor inductance range for the 160 VDC bus is 7 – 30 mH.* 

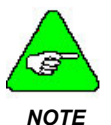

*Motor type zero is used for non-system motors.* 

*Motor types 16-31 (not shown) are reserved for factory- configurations.* 

*Using incorrect settings results in zero current (motor will not operate).* 

*If you cange the motor type, you MUST cycle power to the drive for the changes to take effect.* 

# <span id="page-23-0"></span>3.2 *STEP/MOTOR RESOLUTION*

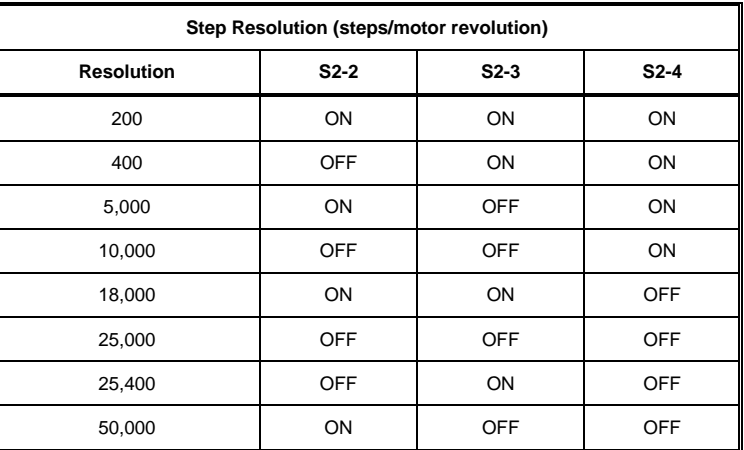

# 3.3 *LOAD INERTIA*

The P7000 eliminates resonance, typical of step motors, with high-speed, digital processing of motor electrical activity. To use this feature, you must set three switches based on the load-to-rotor inertia ratio. These switches select the gain parameter for the drive to use to stabilize the motor.

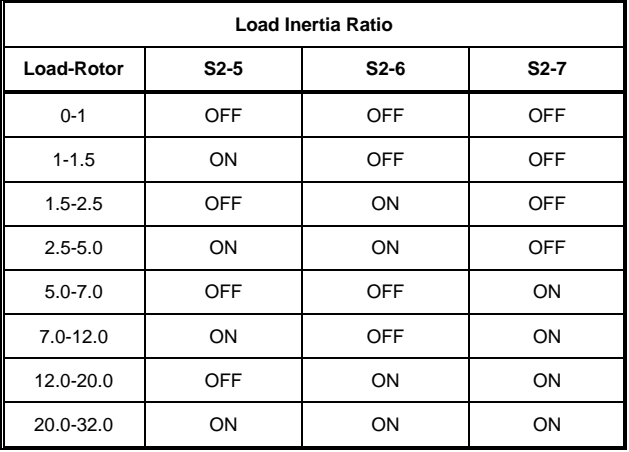

# <span id="page-24-0"></span>3.4 *DYNAMIC SMOOTHING™*

Dynamic smoothing is a temporal filter ( 2nd- Order, Low-pass) applied to the command sequence to reduce jerk. It helps reduce overshoot and lessens the excitation of mechanical resonance in the system. It filters from slightly below the resonant frequency up to well above resonance to remove spectral content would be misrepresented in the motor output and may also excite other parts of the machine.

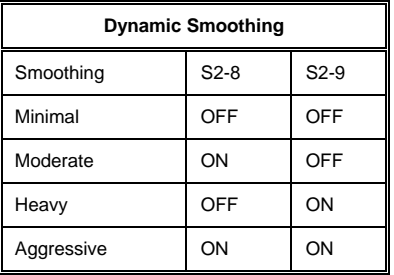

# 3.5 *CURRENT REDUCTION*

Reduces drive and motor heating by invoking standby current reduction via Switch S2-10. When enabled, the reduction mode cuts motor current to 75% of its commanded value 100 ms after receipt of the last step pulse or the end of a stored move. The reduction proportion and the delay can be set to other values using P7000Tools.

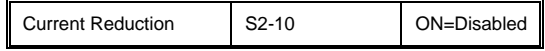

# 3.6 *MULTI-STEPPING™*

Multi-Stepping™ is similar to dynamic smoothing™ except that it is a much more aggressive use of the filter. Typically, it results in a filter that begins to roll off a couple octaves below the resonant frequency. This is intended for use with course resolution (full/half step input pulses) to smooth out the big steps into a continuous train of microsteps.

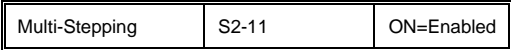

# <span id="page-25-0"></span>3.7 *ENCODERLESS STALL DETECTION™*

The P70360 drive is uniquely designed to sense the motor shaft position at all times. The drive monitors the commanded position and compares it to the actual position. As with any 2 phase step motor, when the shaft position and commanded position are greater than two full steps apart a stall will be detected and the drive will fault.

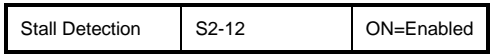

Encoderless stall detection uses an internal motor model for stall detection. Motors in the *P7000 Data Publication* work well. Other motors may not work as well as the algorithm is subject to constraints. No guarantees of reliability of this feature are made when using other motors.

# <span id="page-26-0"></span>4. USING P7000TOOLS

# 4.1 *INSTALLING P7000TOOLS*

When you install P7000Tools, the Installation Wizard will check to see if you have a previous version of P7000Tools on your system. If found, it will uninstall it. After this, you will need to run the installation again to install the new version on your system.

If you do not have a previous version of P7000Tools on your system, you only need to run the installation once.

# 4.2 *SET-UP WIZARD*

Start **P7000Tools.** Follow the **Setup Wizard.** You will go through a series of screens to set up the motor, drive I/O, command structure and mechanical configuration.

When you successfully finish this set up, the front panel **LED** indicator is **Solid Green**. The motor has holding torque.

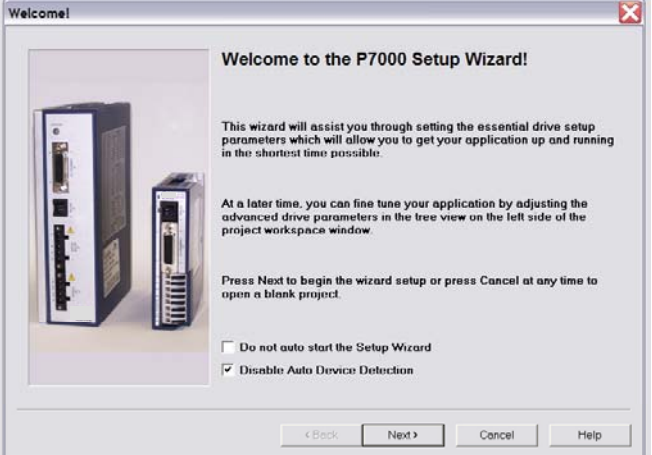

# <span id="page-27-0"></span>4.3 *TOOLBARS*

**Utilities Toolbar** 

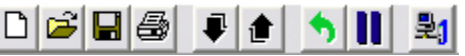

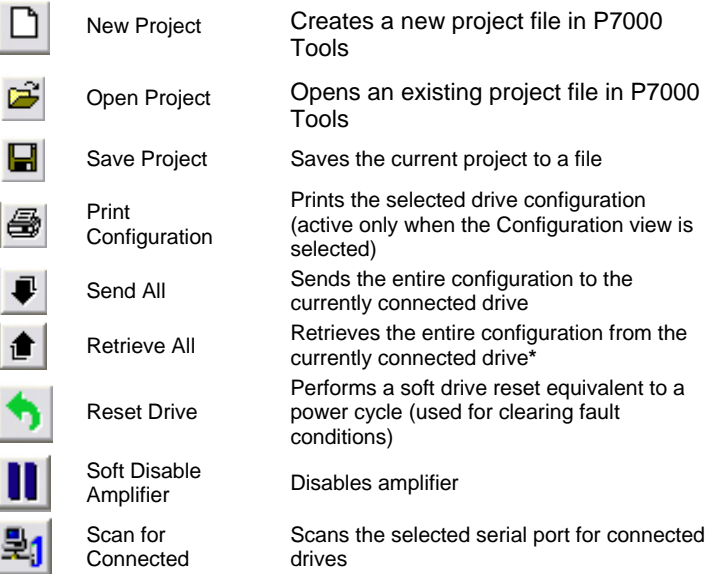

## **Motion Toolbar**

L D (STDP)

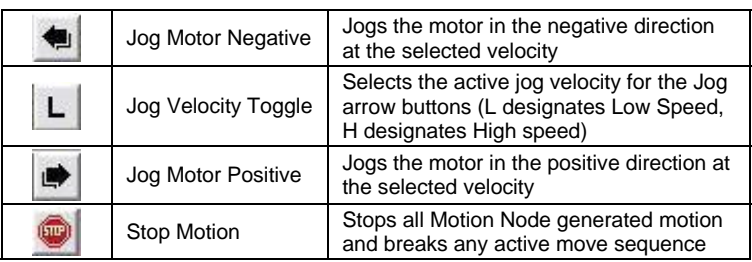

\*Drive automatically uploads parameter file when using "Scan For Connected Units" in toolbar or Setup Wizard.

# <span id="page-28-0"></span>4.4 *CONFIGURATION AND UNIT ADDRESS*

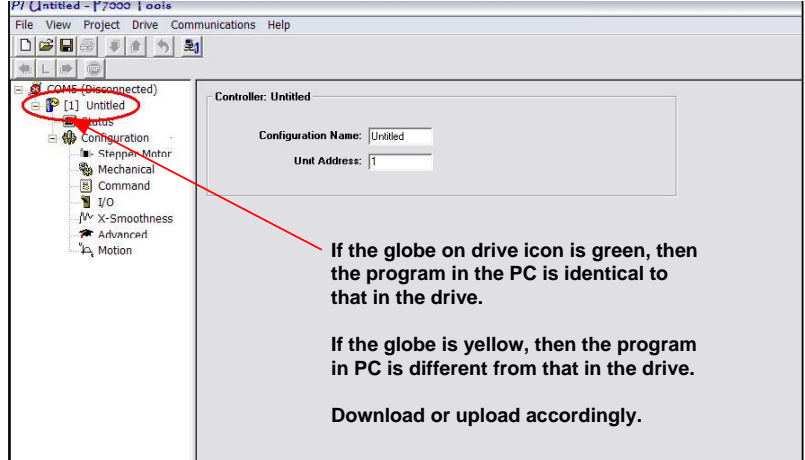

Before connecting units in an *RS-485 multi-drop configuration*, each individual unit must first have a unique unit address. The unit address is configured in the Controller view, which can be accessed by double clicking the drive icon in the tree.

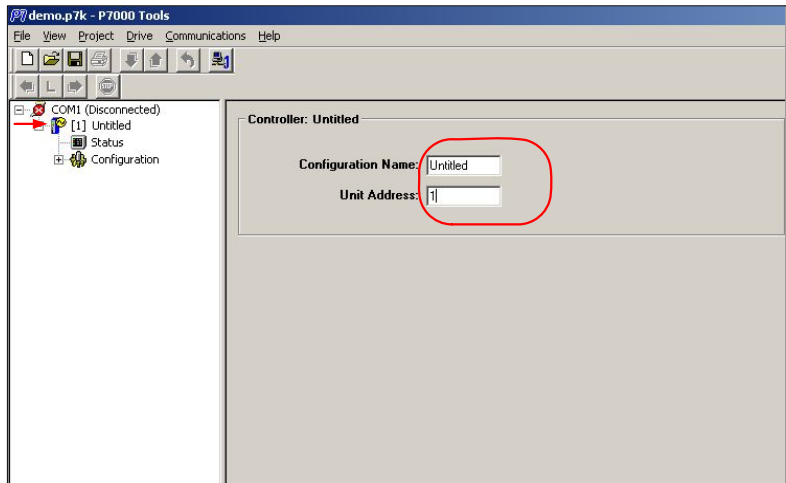

Enter a configuration name.

Type the desired unit address into the Unit Address field. The valid address range is 1 to 99.

## <span id="page-29-0"></span>4.4.1 STATUS SCREEN

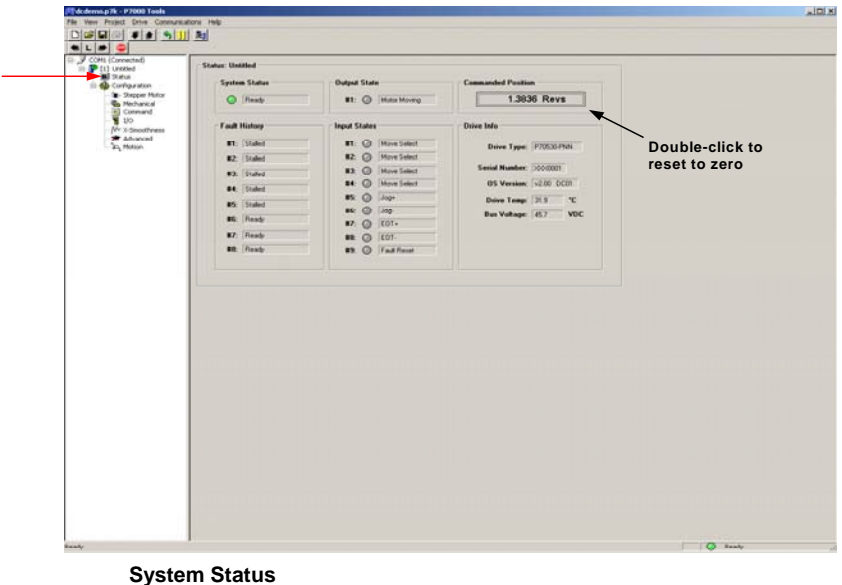

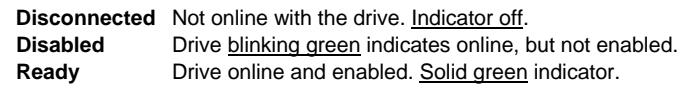

### **Output State**

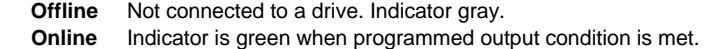

- **Fault History** List of the last nine drive faults. #1 being the most recent, #8 is the oldest.
- **Input States** Indicator is green if the input is true, gray if false.

## **Commanded**

**Position** Actual motor position in user units (double-click in box to reset to zero).

### **Drive Information**

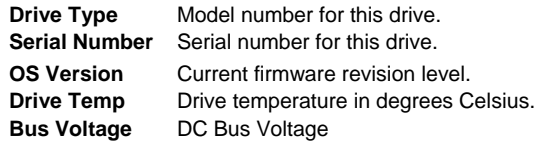

# <span id="page-30-0"></span>4.4.2 CONFIGURATION SUMMARY

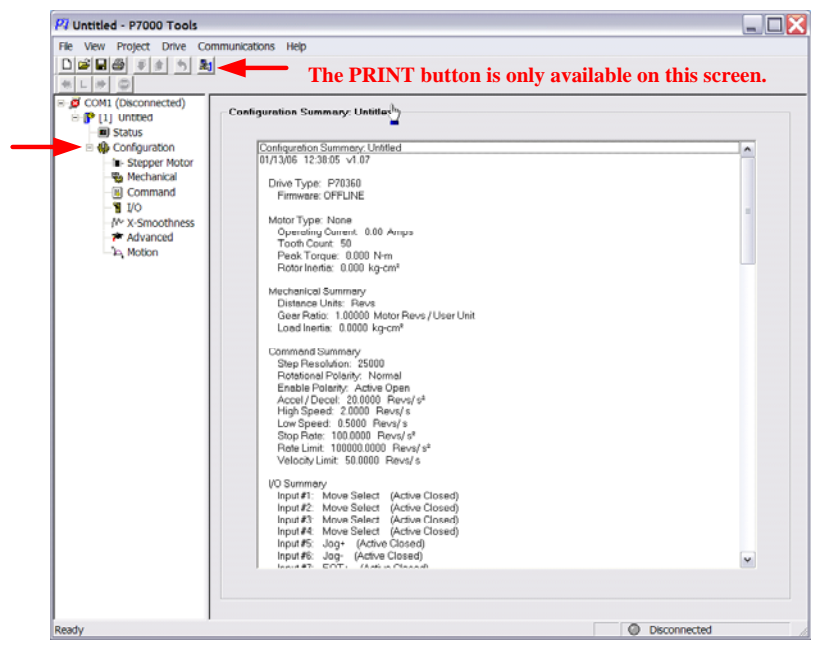

The configuration summary is displayed.

# 4.4.3 STEPPER MOTOR SCREEN

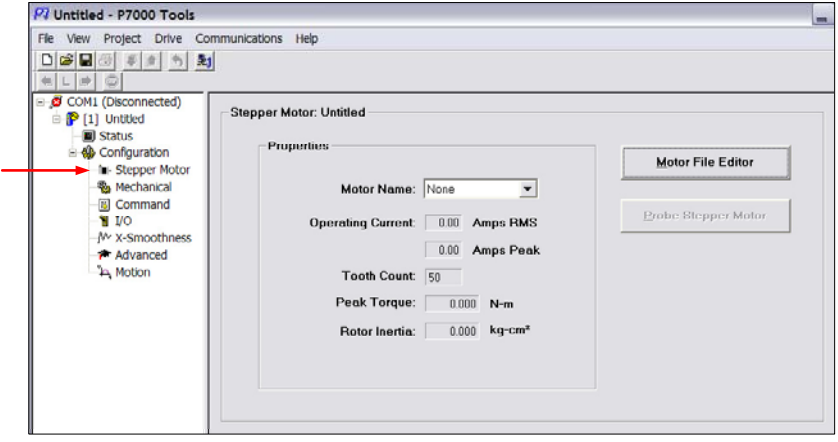

**Motor Name** Select from the list or create a custom file using Motor File Editor (see next section for details).

#### <span id="page-31-0"></span>**Operating Current**

A<sub>RMS</sub> Continuous current rating for the selected motor.

- **APEAK** Peak current rating for the selected motor. (Calculated by GUI based on continuous current rating.)
- **Tooth Count** Number of magnetic poles on the stator.
- **Peak Torque** Peak torque capability of the motor in N-m

**Rotor Inertia** Rotor inertia of the motor in Kg-cm<sup>2</sup>

#### **Probe Stepper**

**Motor** When a new motor is selected, you are prompted to allow a PROBE. This is similar to what an inductance meter does to measure inductance. The P7000 uses a more powerful test signal, which makes an audible tone in the motor. The probe action takes 10 to 20 seconds, during which time, the drive is gathering information needed to operate state observers. It may be desirable to manually start a probe using the PROBE STEPPER MOTOR button. This would be done if a motor were replaced by a unit of the same type.

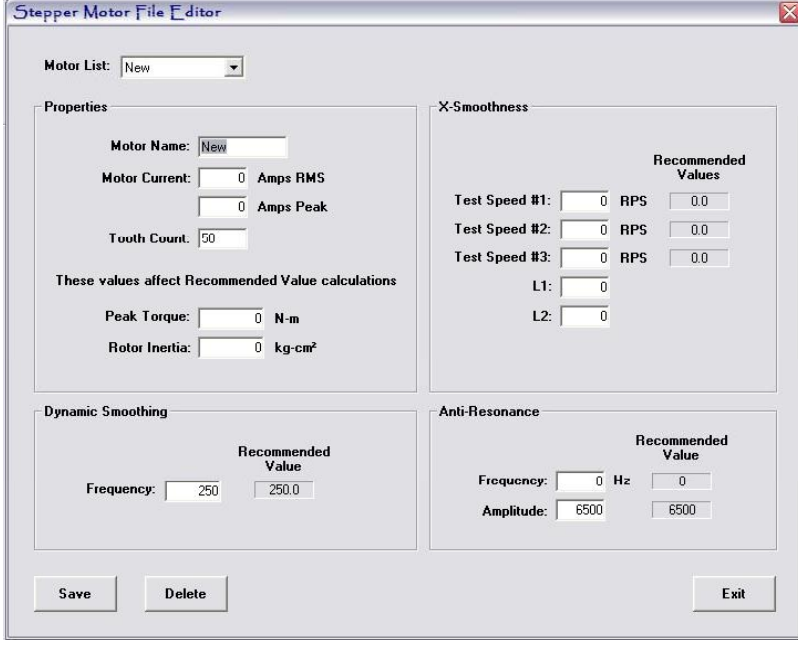

## *4.4.3.1. Motor File Editor*

**Motor List** List box that contains all of the motor file configurations available in the database on this PC. Select a motor from this list to edit or select NEW to configure a new motor.

#### <span id="page-32-0"></span>**Properties:**

This screen is where you will enter custom motor parameters. The steps to define a custom motor are:

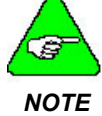

*The Properties box must be populated with values from a motor data sheet. All other values are calculated by the GUI software.* 

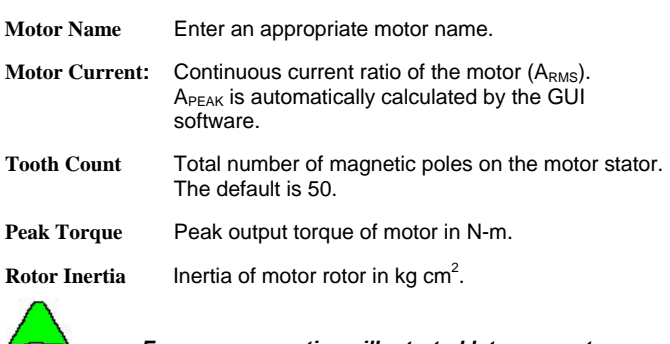

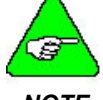

*Frequency equations illustrated later use rotor inertia in units of kg m2*

*NOTE* 

The other screens in the Stepper Motor File Editor are referenced in the following sections: Dynamic Smoothing 4.4.8.3; X-Smoothness 4.4.7; Anti-Resonance 4.4.8.1

## 4.4.4 MECHANICAL

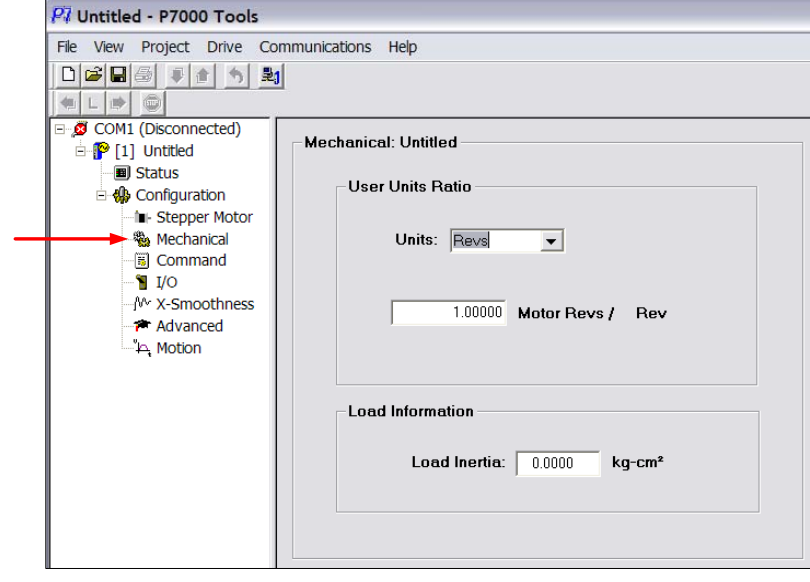

## <span id="page-33-0"></span>*4.4.4.1. User Units Ratio*

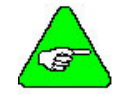

*These values are used as parameters by the Move Profile Editor.* 

## *NOTE*

**Units** Can be set to one of the following: **Steps Revolutions Millimeters** Inches

- **Motor revs/rev** This is a scaling function used in the Motion Node to accommodate a gearbox.
	- Example:
		- 2:1 Gearbox
		- Enter 2 motor revs/rev
		- Enter a Distance of 1 rev in a given motion profile
	- Result:

The motor advances 2 revolutions to obtain 1 revolution of the gearbox.

## *4.4.4.2. Load Information*

The anti-resonance, stall detect, and dynamic smoothing features require the adjustment of various parameters, depending upon the ratio of Load-to-Rotor inertia. If the ratio is unknown, use an educated guess. The drive easily tolerates a 30% - 40% error.

If the selection is set unrealistically high, the anti-resonance damping may be ineffective. If set too low, dynamic performance may be somewhat reduced.

## <span id="page-34-0"></span>4.4.5 COMMAND CONFIGURATION

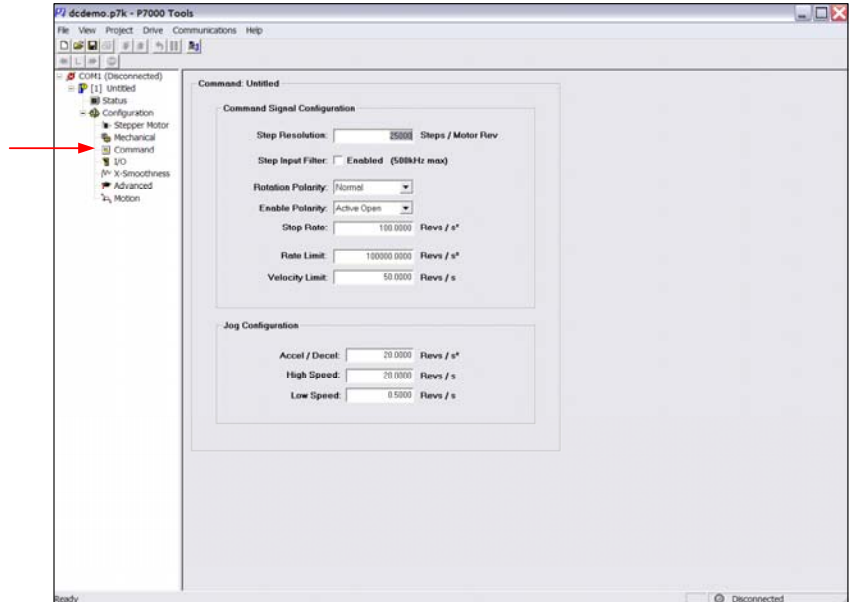

#### **Command Signal Configuration**

Here you can check the Step Resolution, Rotation Polarity, Enable Polarity, Stop Rate, Rate Limit, and Velocity Limit.

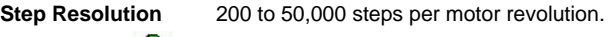

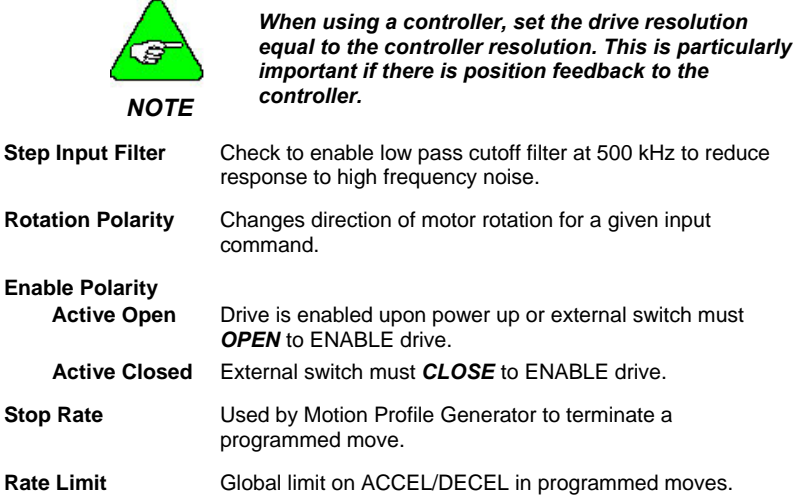

<span id="page-35-0"></span>**Velocity Limit** Global limit on the velocity of programmed moves and jog speeds.

## **Jog Configuration**

Here you can check the Acceleration/Deceleration, High and Low speeds.

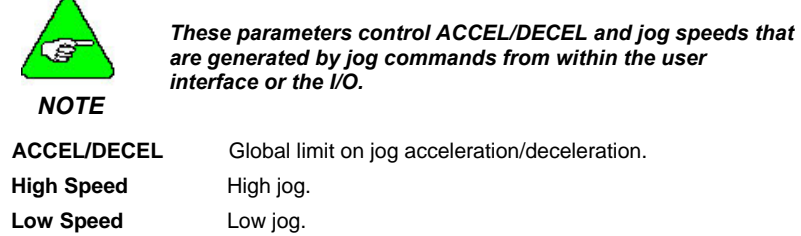

## 4.4.6 I/O CONFIGURATION

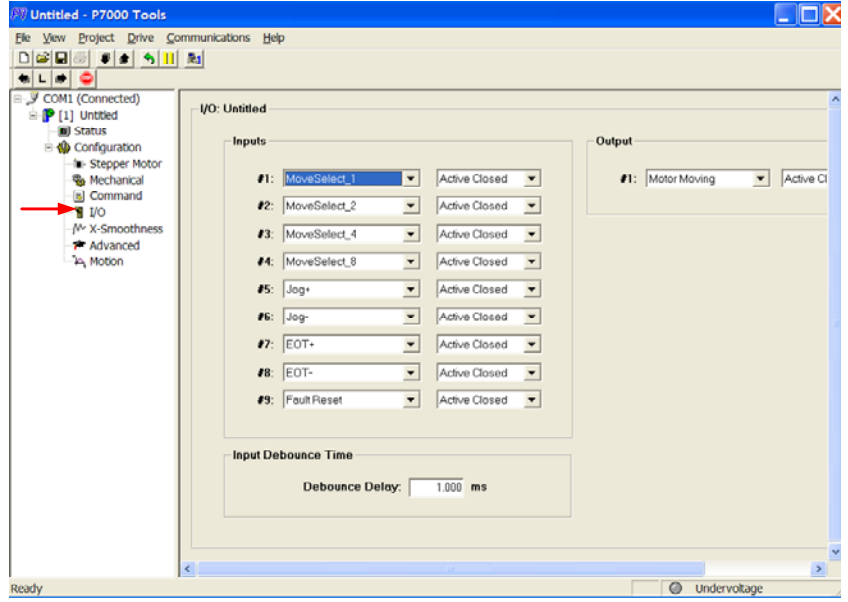

## <span id="page-36-0"></span>*4.4.6.1. INPUTS*

These nine configurable inputs can be configured as a group as either sinking or sourcing. Individually, they can be configured as either Active Closed or Active Open. All inputs, regardless of function, are subjected to digital debouncing and the Debounce Delay is applied globally. Debounce logic requires an input state to persist for the programmed time before being recognized.

There are some assumptions about the use of these inputs when using them for Move Select that must be understood. Only the first six inputs may be configured as Move Select Inputs with DINP1 being the LSB (Least Significant Bit).

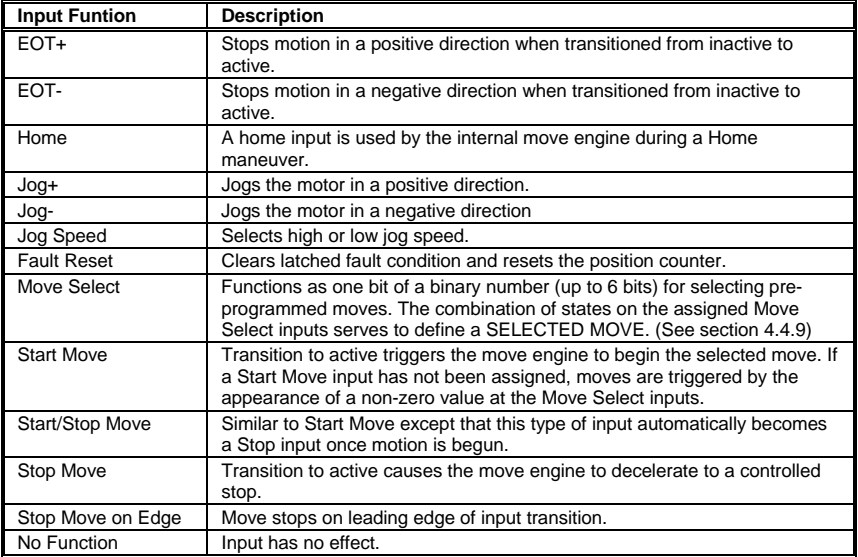

## *4.4.6.2. Input Debounce Time*

Requires an input state to persist for the programmed time before being recognized.

## *4.4.6.3. Output*

This output can be configured as Active Closed or Active Open.

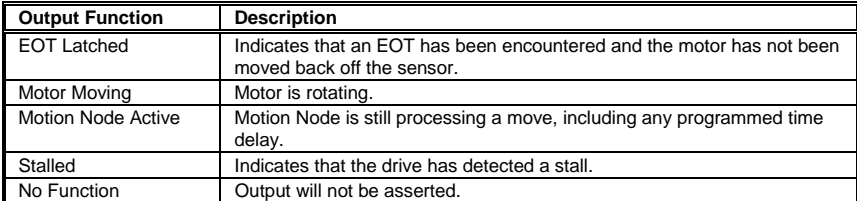

The GPO+ and GPO- are the isolated (collector – emitter) terminals of an optocoupler. They must be attached to a pull-up and signal common of the machine control system (see [General Purpose Output \(J4-21, 22\)](#page-16-1) – section [2.2.2.6](#page-16-1)).

# <span id="page-38-0"></span>4.4.7 X-SMOOTHNESS

**Adjusting your Motor for Maximum Smoothness with the X-Smoothness Feature** 

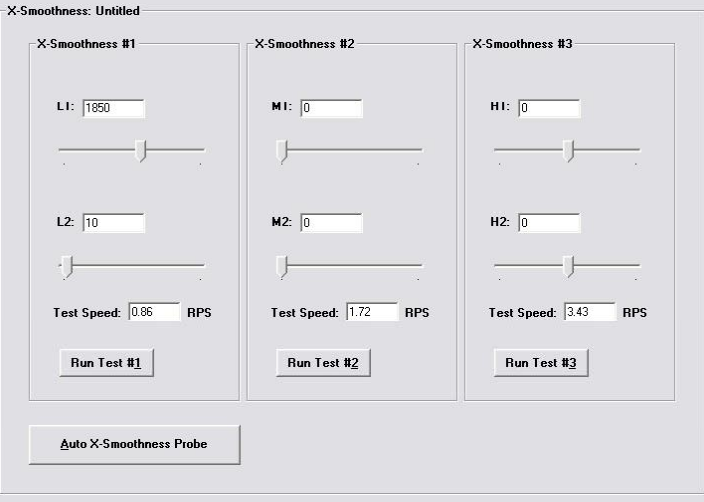

The X-Smoothness feature helps eliminate undesirable motor vibration effects due to the 3 major resonance frequency responses: Fundamental,  $2<sup>nd</sup>$  Harmonic and  $4<sup>th</sup>$  Harmonic. The X-Smoothness settings allow you to enter compensation values, which cancel these resonance responses.

### **X-Smoothness #1:**

- **L1** Amplitude adjustment for  $4<sup>th</sup>$  harmonic
- **L2** Phase adjustment for  $4^{\text{th}}$  harmonic

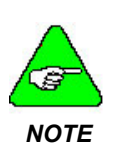

*All Kollmorgen's standard motors, which have been characterized for use with the P7000 drive, have nominal values for L1 & L2 stored in the motor files. Variances in the materials and magnets of two-step motors of the same type can affect comparable motor performance by as much as ±10%. Due to these variances, the nominal settings may not be the best possible settings for a given motor.* 

### **X-Smoothness #2:**

- M1 Amplitude adjustment for 2<sup>nd</sup> harmonic
- **M2** Phase adjustment for 2<sup>nd</sup> harmonic

### **X-Smoothness #3**

- **H1** DC offset adjustment for phase A
- **H2** DC offset adjustment for phase B

## **Procedure for Achieving Optimum Performance**

**Step 1:** Run the Auto X-Smoothness Probe **on the unloaded motor**. The X-Smoothness Probe typically comes within 95% of the best adjustment values and finds the exact test speeds for the given motor.

### <span id="page-39-0"></span>Using P7000Tools **COMPUTE 1200** 02/12 COMPUTE RESEARCH RESEARCH RESEARCH RESEARCH RESEARCH RESEARCH RESEARCH RESEARCH RESEARCH RESEARCH RESEARCH RESEARCH RESEARCH RESEARCH RESEARCH RESEARCH RESEARCH RESEARCH RESEARCH RESEA

**Step 2:** Run each X-Smoothness group at the given test speed and verify the motor smoothness. You may find a better smoothing value by slightly moving the slider bars back and forth. It is very important to make the X-Smoothness adjustments at the proper test speeds with an unloaded motor. Running at an incorrect test speed will not excite the motor at its peak resonance, making it more difficult to find proper adjustment values. Running the tests with a loaded motor moves the resonance frequency and the calculated tests speeds no longer apply.

**Test Speed #1** Test speed which generates the excitation frequency for the X-Smoothness #1 compensation adjustment

Test Speed #1 = 
$$
\sqrt{\frac{T_{\text{max N} \cdot M}}{16 \cdot \text{Toothcount} \cdot J_{\text{Rotor kg} \cdot m^2}}}
$$

**Test Speed #2** Test speed which generates the excitation frequency for the X-Smoothness #2 compensation adjustment

Test Speed #2 = 
$$
\sqrt{\frac{T_{\text{max N-M}}}{4 \cdot \text{Toothcount} \cdot J_{\text{Rotor kg} \cdot m^2}}}
$$

**Test Speed #3** Test speed which generates the excitation frequency for the X-Smoothness #3 compensation adjustment

Test Speed #3 = 
$$
\sqrt{\frac{T_{\text{max N-M}}}{\text{Toothcount} \cdot J_{\text{Rotor kg} \cdot m^2}}}
$$

# 4.4.8 ADVANCED SETUP

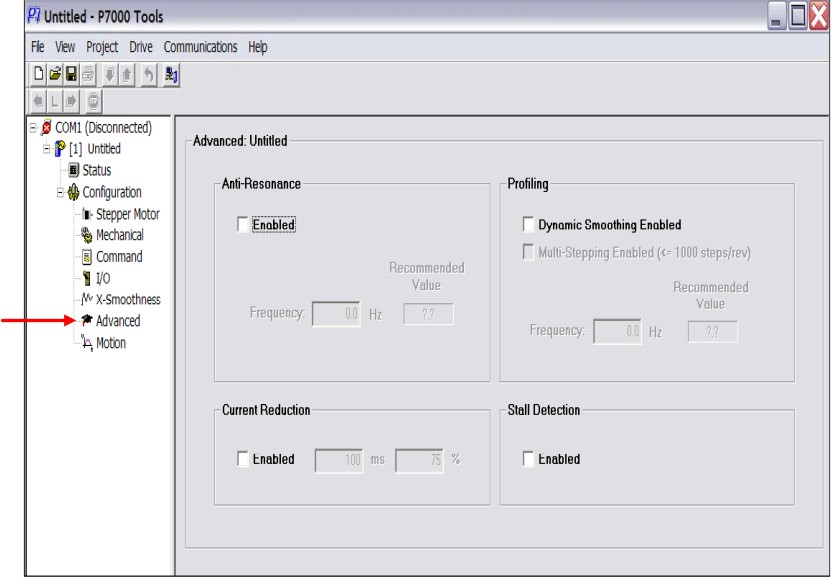

## <span id="page-40-0"></span>*4.4.8.1. Anti-Resonance*

Step motors are highly resonant, which results in vibration and ringing. The ringing utilizes a large fraction of the motor's available torque – thereby wasting performance. Furthermore, at mid-range velocities, the resonance can become so severe that the motor looses synchronization and stalls. The P7000 drives provide robust anti-resonance control to stop the vibrations and maintain equilibrium. This feature requires that the drive be configured with respect to the total inertia in the system. The rotor inertia and the Loadto-Rotor inertia ratio are set in the Mechanical screen. If set improperly, the effectiveness of the feature may be diminished.

The anti-resonance check box is used to invoke or disable the feature. It should be enabled unless the system configuration either does not need it or cannot tolerate it. A system with loose couplings or viscous loading generally does not need this feature. If a system has compliant (springy) coupling and is absent appreciably viscosity, it may not respond well to the active, anti-resonant loop in the drive. The anti-resonant feature is not designed to damp such a  $4<sup>th</sup>$  order system. If the application of antiresonance results in degradation or instability, it should be disabled (unchecked).

**Frequency** Break frequency of anti-resonance tuning filter. Typically set to 1/10 the resonant frequency of the motor.

$$
\text{ARes Frequency} = \sqrt{\frac{\text{ToothCount} \cdot \text{T}_{\text{max N} \cdot \text{M}}}{100 \cdot \text{J}_{\text{Rotor kg} \cdot \text{m}^2}}}
$$

**Amplitude** Set to 6500 nominal. Do not alter this value unless advised by technical support.

## *4.4.8.2. Current Reduction*

Unlike a servo system, the step motor is left energized – even at rest. This leaves full torque available to oppose external disturbing influences and hold position precisely. However, many applications encounter vanishingly small load effects at rest and may benefit from the reduction of current when not moving. The reduced level is programmed as a percent of full current and the time delay is entered in milliseconds (ms). The drive will gently reduce the current to the programmed value after the motor has been at rest for a specified time. If the box is left unchecked, the numeric entries have no effect and full current is maintained at rest.

Motor heating is proportional to the square of the current. Thus, a reduction of 70% current represents a reduction to 50% power. Current reduction has little effect as long as the resting motor is not opposing a continuous torque as in lifting applications. If a disturbing torque is present, the current reduction will result in a small amount of movement. The current vector is restored to full value the instant an incoming step is received or the move engine begins a move.

## <span id="page-41-0"></span>*4.4.8.3. Profiling*

**Multi-stepping** refers to the process of altering the acceleration in the command sequence to reduce Jerk. Acceleration transients jar the application and may cause unwanted vibrations. When Dynamic Smoothing is enabled, the moment-to-moment move profile is passed through digital filters to smooth out the acceleration/deceleration transients. If the feature is enabled, a value is recommended for the frequency of the filters. This recommendation is based on the moment of inertia of the motor, the load-torotor inertia ratio, and torque production specified in the configuration. That recommendation should be accepted, unless it is desired to filter more aggressively. If the application uses course resolution such as 200 or 400 steps/rev, it may be quite helpful to invoke Multistepping (checkbox). This is a very aggressive use of the smoothing filter, which will make full stepping appear almost as smooth as microstepping.

Heavy filtering is accompanied by a small delay of the command sequence. All causal low-pass filters have group delay, which is inversely proportional to the bandwidth. In this case, the delay is 0.22/BW. Multistepping cuts the bandwidth to 1/10 the value shown in the frequency box.

**Dynamic Smoothing** is the process whereby the incoming pulse train or move profile is filtered in such a way as to sharply reduce Jerk. This results in a more quiet system and reduces the excitation of mechanical resonances.

The more heavily the filtering is applied, the smoother the commanded motion becomes. Heavy filtering is necessarily accompanied by group delay.

The drive uses information about load-to-rotor inertia ratio to predict the resonant frequency fr of the system. The various levels of filtering introduce a second-order, low-pass filter into the command sequence, according to the following table.

## **Dynamic Smoothing:**

**Frequency:** Break frequency of a second order command input filter. Typically set to 1/3 the natural frequency of the motor.

Smoothing Frequency = 
$$
\sqrt{\frac{ToothCount \cdot T_{max N \cdot M}}{9 \cdot J_{Rotor kg \cdot m^2}}}
$$

## *4.4.8.4. Stall Detection*

Stall Detection is enabled and disabled using the check box. Stall detection should be disabled if it failed to operate correctly and rendered nuisance stall indications. This may occur with non-standard motors from other vendors. If an application is suspected of causing nuisance stall indications, try disabling the feature and running the move sequence. If the system makes the move without losing synchronism, then it is likely that nuisance trips have occurred.

# <span id="page-42-0"></span>4.4.9 MOTION PROFILE GENERATOR

Once the system is configured you can select Motion Generator by double clicking on the motion folder.

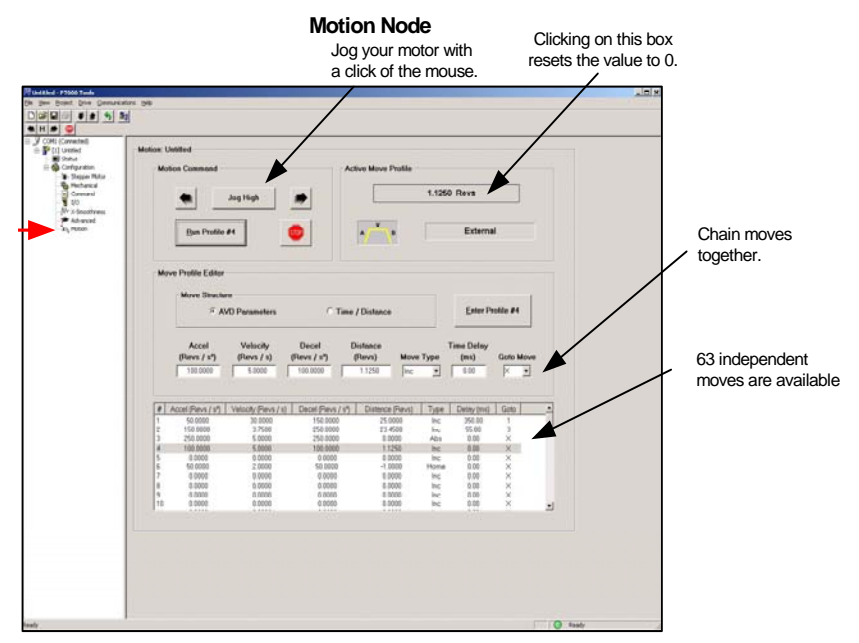

The Motion Profile Generator selects the Move Structure (Acceleration-Velocity-Distance [AVD] or Time-Distance [T/D]), and enters the parameters for a stored move. Once a move has been composed, it must be entered using the Enter Profile button.

Moves may be entered in any order and edited at will. A move profile is brought to the edit line by clicking on it in the move list. To enter a new move, click on it in the list and select a structure (AVD or T/D). Enter the various parameters represented in user unites as defined in the Mechanical screen.

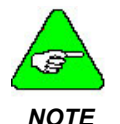

*If the Enter Profile button is not clicked, the move is not stored and is lost. Once a move is stored, its parameters appear in the move list.* 

The most popular move structure is AVD. The programmer must specify both acceleration and deceleration rates along with velocity, distance, move type, time delay, and GoTo index, if needed.

For convenience, a move may be copied, pasted, or deleted by right-clicking on the target in the move list. Moves are anchored to the index at which they are entered. Deleting a move does not cause the others to shift up to fill the gap. The only way to relocate a move is to copy, paste, and then delete from the original position.

It is impossible to enter a set of move parameters that are inconsistent. For instance, it may be impossible to reach the target velocity using the specified acceleration in the programmed distance. If the programmed parameters do not define an attainable trapezoidal move, the Generator offers to collapse the move into a triangular profile by adjusting the velocity. The move engine cannot execute moves that have inconsistent parameters.

Individual Motion Profiles are executed in the following manner:

Up to six of the digital inputs may be programmed as Move Select. These inputs now function as binary coded decimal bits. Inputs must be programmed for this function, starting with the LSB-Input #1 and proceeding sequentially until the desired number of inputs are programmed for Move Select.

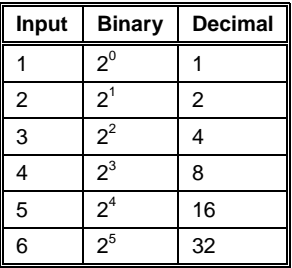

Initiating a programmed move from a controller works by one of the following methods:

- 1. Assert a logic signal on the appropriate MOVE SELECT inputs. For example, to execute Move #3, assert a logic signal on MOVE SELECT inputs 1 and 2. *METHOD 1:*
	- 2. Assert a logic signal on START MOVE. The drive scans the MOVE SELECT inputs and executes the selected move. This input is edge triggered.
	- 3. MOVE SELECT input signals may now be terminated along with the START MOVE input.

**METHOD 2:** You may initiate a move without using START MOVE. You are limited to the following moves: 1, 2, 4, 8, 16, 32. To do this, configure as many MOVE SELECT inputs as required and *DO NOT* configure an input as START MOVE. Triggering the appropriate MOVE SELECT input initiates the selected move.

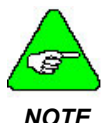

*Method 1 requires that one input be programmed as Start Move. Method 2 does not.* 

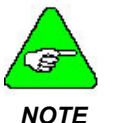

*NOTE* 

*You need not configure more inputs for Move Select than you actually need. For example, if you have only four programmed moves, configure only Inputs 1, 2, and 3 for Move Select.* 

*Move Select inputs must be consecutive. It is suggested to start with input 1 and work down.* 

# <span id="page-45-0"></span>5. TROUBLESHOOTING

## 5.1 *COMMON PROBLEMS*

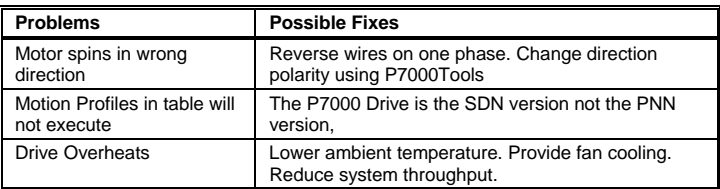

# 5.2 *STATUS DISPLAY*

There are 7 faults that may occur with the P7000 drive. The fault output latches when they occur. Determine the type of fault by viewing the front panel or through the serial port. The front panel LED turns red and blinks according to the table below.

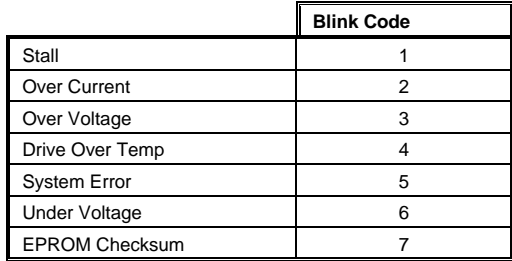

The blinking continues until the drive is reset by one of the following methods:

- Power Cycle
- GUI Control
- Fault Reset (Configurable General Purpose Input)

# <span id="page-46-0"></span>5.3 *EXPANDED STATUS CODES*

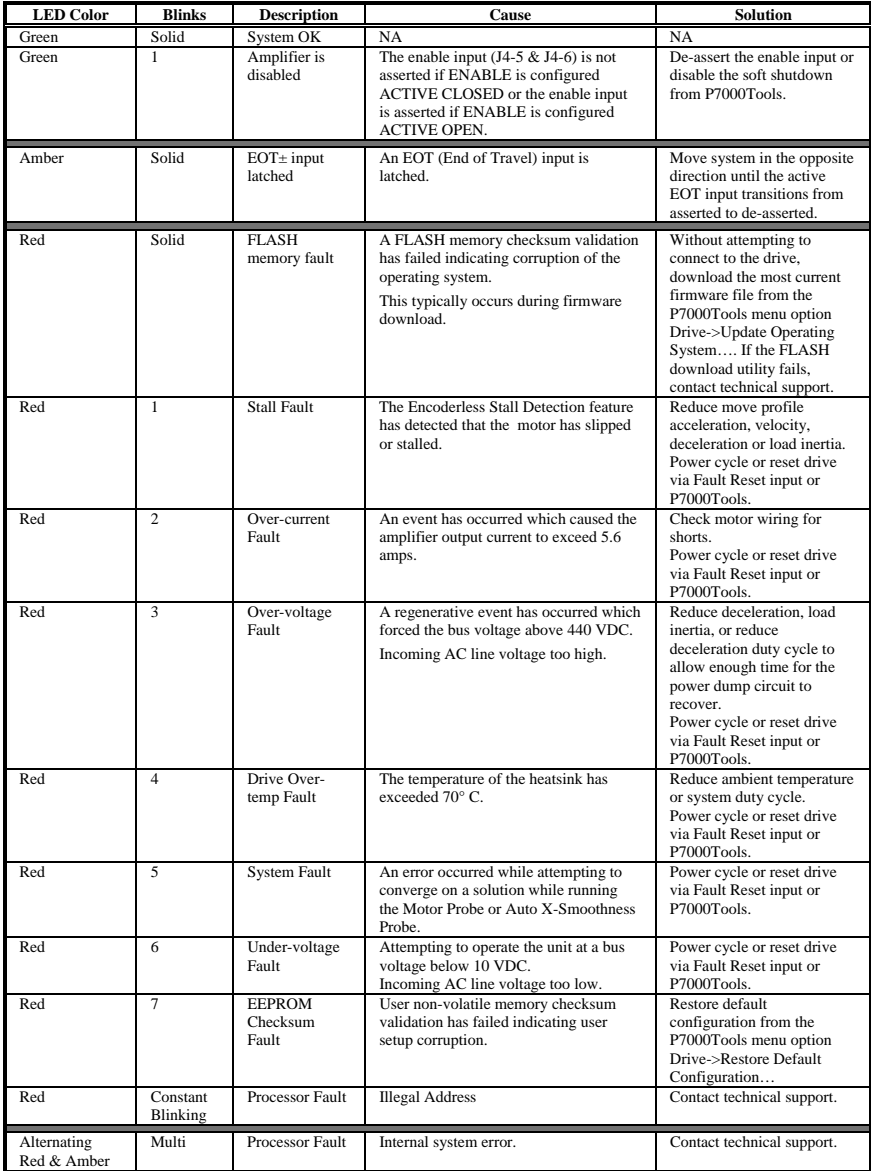

# <span id="page-47-0"></span>**APPENDIX A**

# *A.1 REGULATORY INFORMATION*

## A.1.1 USE CONFORMING REQUIREMENTS

The equipment described herein has been developed, produced, tested and documented in accordance with the corresponding standards. During use conforming with requirements, the equipment is not dangerous for people or equipment. Use conforming with requirements means that the safety recommendations and warnings detailed in this manual are complied with and that the applicable regulations for safety (machine directives, etc.) and noise suppression (EMC Directives) are observed while operating the drive.

At the end of its lifetime, dispose of or recycle the drive according to the regulations applicable at that time.

## A.1.2 CF-APPROVAL

The CE initials confirm that the P70360 drives satisfy all requirements of CE Directives.

The equipment is not ready to operate without additional installations (cable, motor, etc.). Thus, all necessary tests and measurements had to be made on a typical installation. The test installation with all peripheral devices, as well as the test results and measurements are recorded in detail in documentation that is available from the manufacturer on request. The test installation, to which the Declaration of Conformity refers to, is described in section A.1.3.

## **Drive CE EMC compliance and machine CE EMC compliance**

*If the connection method on your machine is different from the one described in section A.2.1, or in the event of use of components other than those that we have specified, adherence to CE interference limit values cannot be guaranteed.* 

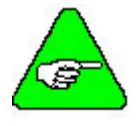

*NOTE* 

*The machine builder should incorporate good EMC installation and wiring practices in the machine design. Some machine designs will require more EMC consideration than others, for example a multiaxis machine will generate more noise than a single axis machine therefore it may require the incorporation of additional noise reduction techniques.* 

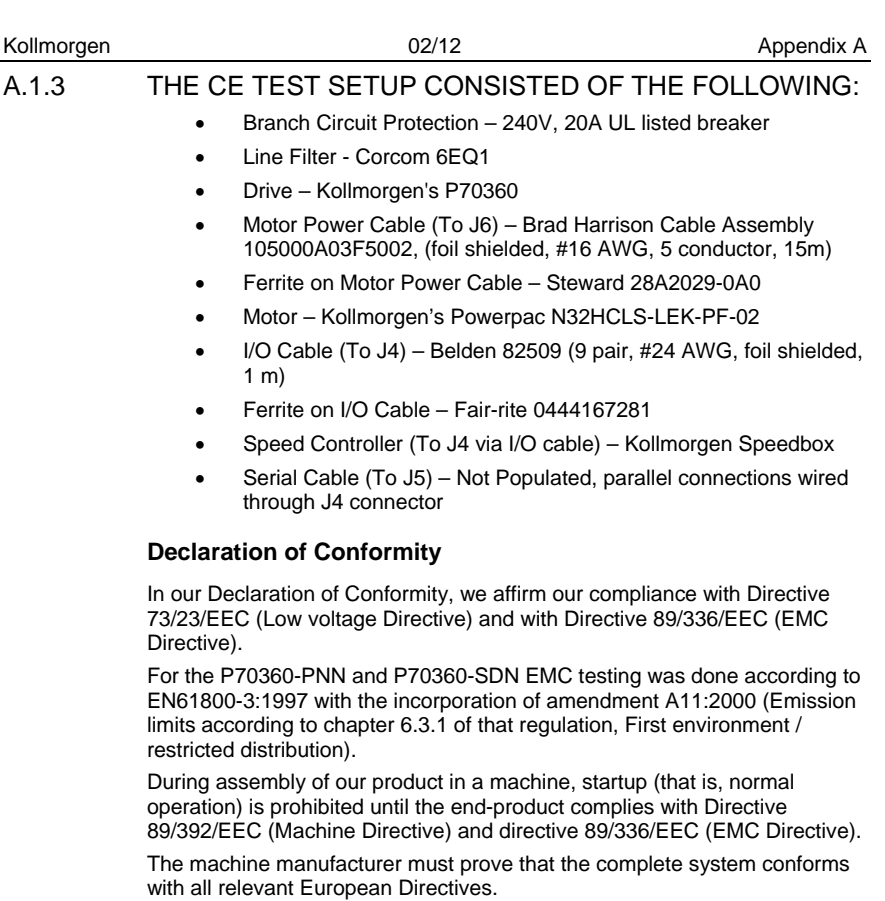

Drive conformance to specified standards is certified by the Declaration of Conformity on the following page.

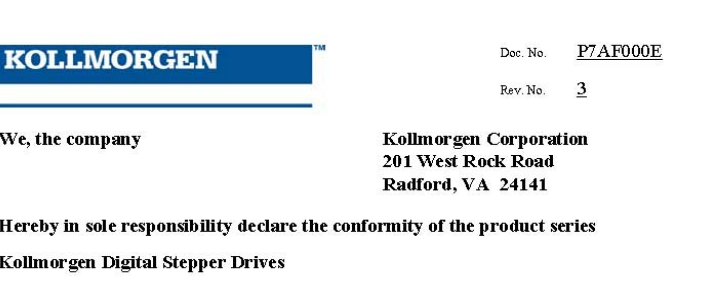

Which includes the models: P70360 or P70530 followed by PN, SD, R4N.

#### With the following standards:

- Low Voltage Directive 73/23/EEC
- EMC Directive 89/336/EEC

#### European Harmonized, National, & International Standards

EN 50178

EN 61800-3

Product has been reviewed, tested, and found to be in conformity with the above standards. Product has also been reviewed per UL508C, IEC 721-3-2, and IEC 721-3-3.

#### For recommended configurations see the installation manual or instructions (M-SD-7AC-01 or M-SD-7DC-01).

#### This Declaration does not contain any assurance of properties in the meaning of product liability.

The notes on safety and protection in the operating instruction must always be observed. The above-mentioned company has the following technical documentation for examination:

- Proper operating instruction  $\bullet$
- **Diagrams**
- Other technical documentation (for EU authority only) Ä
- Technical construction file (for EU authority only)

Signed:

Steven McClellan

Title: Address:

Steven McClellan February 2. 2012 Electronic Engineering Manager Kollmorgen Corporation 201 Rock Road Radford, VA 24141-4099

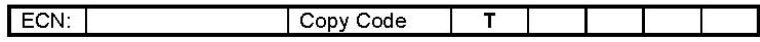

## <span id="page-50-0"></span>A.1.4 LOW VOLTAGE DIRECTIVE AND EN50178:

**The following requirements must be met to ensure compliance with the Low Voltage Directive and EN50178:** 

- Electronic drives contain electrostatic sensitive devices that can be damaged when handled improperly. Qualified personnel must follow ESD protection measures. For example: wear grounded heel and wrist straps when contacting drive.
- The climatic conditions shall be in accordance with EN 50178 climatic class: Type B, temperature and relative humidity: Class 3K3.
- The drives shall be installed in an environment of Pollution Degree 2 or better.
- TheP7000 drives are not considered portable and are to be mounted in the intended manner in a motor/control cabinet having adequate strength and thickness with acceptable spacings for the end product classification accessible by qualified personnel only. The enclosure/cabinet shall meet at least the requirements of Protective Type IP2X according to 5.1 of EN 60529. If the top surface of the enclosure/cabinet is easily accessible it shall meet at least the requirements of the Protective Type IP4X.
- Care shall be taken to ensure that the larger device or enclosure that accommodates the built-in device provides protection against direct contact.
- The P7000 drives may be erected in closed electrical operating areas if a protection against direct contact is available or assigned for by means of obstacles and/or a distance according to IEC 364-4-412.3 and IEC 364-4-412.4.
- Follow IEC 536-2 and IEC 1140 for installation protection against electric shock.
- Installation shall be performed in accordance with local electric codes, local accident prevention rules, EN 50178 and EN 61800-3.
- Never connect or disconnect any drive connectors or terminals while the power is switched on.
- The P700 drives are designed to Protective Class I.
- After disconnecting the drive from the AC mains be sure to wait at least 2 minutes before removing the drive's cover and exposing live parts. To be safe, measure the electrical contact points with a meter before touching the equipment.
- The finished installation shall comply with the requirements of the IEC 364-4-41 series of standards.
- The cables and leads (except the protective conductors) used in the erection of the P7000 in an installation which are accessible for contact without opening or removing a barrier or are laid on extraneous conductive parts shall have double or reinforced insulation between the core and the surface or shall be surrounded by a metal screen having a satisfactory current-carrying capacity in the event of a short-circuit between the core and the screen.
- <span id="page-51-0"></span> When installing the P7000 into its operating location, it shall be ensured that any existing protective separation according to 5.2.18 of EN50178 is maintained throughout the entire length of the circuit in question. In installations the compliance for of the measures for protective separation shall be checked by visual inspection.
- Branch circuit protection consisting of a 240V, 20A circuit breaker was relied upon during safety testing, adequate branch circuit protection should be part of the final installation.
- Motor cable shield must be connected to protective earth.
- Consult the factory before using this product on a circuit protected by a residual-current-operated protective device (RCD).
- All covers shall be closed during operation.
- The P7000 drives should be used within their specified ratings.

# A.1.5 UL REQUIREMENTS

**The P7000 drives are UL and cUL Recognized to UL 508C under UL File number E137798. The following points should be considered to ensure that the final installation meets UL's requirements:** 

- The drive should be used within its specified ratings.
- The drives shall be installed in an environment of Pollution Degree 2 or better.
- The devices shall be installed in compliance with the enclosure, and mounting, spacing, and segregation requirements of the ultimate application.
- Suitable grounding means shall be determined in the end product.
- These drives shall be used in a pollution degree 2 environment in order to comply with the spacing requirements of UL 840 and UL 508C.
- Phone jack is not for telephone connection.
- The terminals are suitable for factory wiring only.
- A UL Listed circuit breaker rated 240 V, 20 A was relied upon for branch circuit protection during UL testing. A suitable branch circuit protector should be considered when installing the device.
- The short circuit protective circuit and/or overload protective circuit was not investigated by UL.

## A.1.6 EMC – COMPLIANCE WITH EN61800-3

## **Use in a domestic environment**

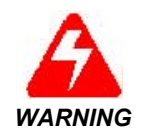

*The products covered in this manual are of the restricted sales distribution class according to IEC 61800-3. In a domestic environment this product may cause radio interference in which case the WARNING user may be required to take adequate measures.* 

## <span id="page-52-0"></span>**Machine builder is responsible for machine EMC compliance**

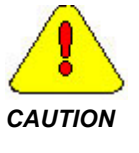

*Because applications differ it is impossible for the drive manufacturer to guarantee machine EMC compliance. In some applications it may be necessary for the machine builder to incorporate more EMC mitigation techniques than Kollmorgen had to use in the EMC test setups described in section A.2.1.* 

General suggestions to improve the EMC performance of the machine:

- When designing cables care should be taken to ensure that the cables are well shielded and bonded to reduce RF emissions.
- When joining or splicing sections of cable be sure to maintain the integrity of the cable shield along the entire length of the finished cable.
- Separate cables according to type AC Mains input, motor power and signal cables should be separated from each other by at least 100 mm (4 in) to avoid cross coupling between them. If cables of different types have to cross, they should do so at a 90° angle.
- Route wiring close to machine frame It is a good practice to run wires along the machine frame (local ground) whenever practical, this couples some high frequency noise/signals that could otherwise be troublesome directly to the local ground.
- Remove paint from all line filter, and cable clamp mounting locations.
- Add clamp-on ferrites to cables Adding clamp-on ferrites to noisy cables can reduce emissions by absorbing RF energy before it is radiated.
- Use the appropriate line filter  $A$  line filter is required for  $CE$ applications.
- Add a balun to the motor power cable adding a balun in series with the phases of the motor power cable can attenuate both conducted and radiated emissions.
- Ensure that cables shields have a good RF ground.

## A.1.7 AC MAINS – CONDUCTED EMISSIONS

## **Line filter**

To meet the CE conducted EMC requirements an external line filter in series with the AC mains is necessary. It is the responsibility of the machine builder to choose filter(s) appropriate for the application, Kollmorgen is willing to assist in this choice. Often the decision is made to filter the machine as a whole instead of filtering the individual drives.

The line filter should be mounted as close as possible to the point where incoming power enters the machine/cabinet. The drive(s) should be located as close as possible to the line filter. To provide maximum high frequency filtering remove any paint from between the filter, the drive and the conductive surface, ground plane they are bonded to. Input wiring to the line filter and output wiring from the line filter should be separated from each other for maximum benefit.

<span id="page-53-0"></span>During CE testing a Corcom 6EQ1 line filter was qualified for use with a P70360 drive and a 15 m motor cable to represent worst case conducted emissions compliance.

Information on this and other filters can be found at:

Corcom, Inc. USA 1-800-468-2023 or 847-680-7400 Germany 49-89-857920 http://www.cor.com

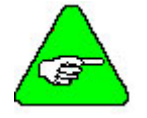

*For complete instructions on wiring a P7000 drive refer to the [Wiring](#page-10-1) section of this manual.* 

## *NOTE*

## **Motor Power Cable Filtering**

In typical applications the P7000 drives do not require additional filtering in the motor leads. Machines with many drives and long motor power cables may require and external balun in series with the power motor power cable to reduce the machine's conducted emissions. Additional information can be found in Kollmorgen Application Notes 106 ("Reducing Motor Drive Line Noise") and 107 ("Reducing Motor Drive Radiated Emissions").

Contact the factory for additional information on Balun use.

# A.1.8 GROUNDING CABLE SHIELDS FOR EMC

The Motor Power (J6), Command I/O (J4), and Comm Port (J5) cables must be shielded and the shields should be connected to PE. The safety PE connection can be made through connector pin or shell.

## **Safety grounding of motor cable shields**

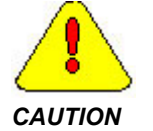

*All cables used with the P7000 drives should be shielded with the shields connected to PE. Dangerous voltages, resulting from cable capacitance, exist on some cable shields if the shields are not connected to PE ground.* 

## **Avoiding crosstalk**

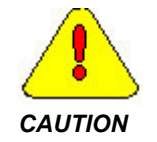

*To avoid the risk of crosstalk, motor cables should be kept away from sensitive signal cables such as telephone and intercommunication lines. All cables used with the P7000 drives should be shielded with CAUTION the shields connected to PE.* 

EMC testing was performed using a single drive with standard wiring. When a machine incorporates several drives or is designed for use in an environment requiring very low emissions additional steps may be necessary when installing the drives to reduce the overall machine emissions and/or susceptibility. High frequency grounding of cable shields may help to reduce radiated and conducted emissions as well as protect against susceptibility to external and self-generated noise.

## <span id="page-54-0"></span>**High frequency grounding of cable shields**

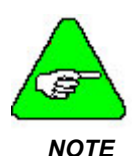

*When a cable with a separate inner foil shield and outer braided shield is used EMC performance may be improved by connecting the foil shield to the PE location on the connector and removing about 10mm (0.5") of the outer cable jacket close to the drive [within 0.6 meters (2 feet) of the drive] to expose the braided shield, and clamping the outer braided shield to the ground plane with a 360 degree type clamp.* 

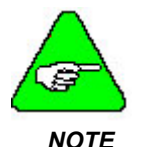

*If a ground plane is available at the motor end of these cables, similar use of a conductive clamp at that end to connect the shield to that ground plane may help as well. Clamping the cable shields to PE typically reduces the level of emissions and increases the level of immunity to interference.*

**Example of 360**° **clamping of cable shields** 

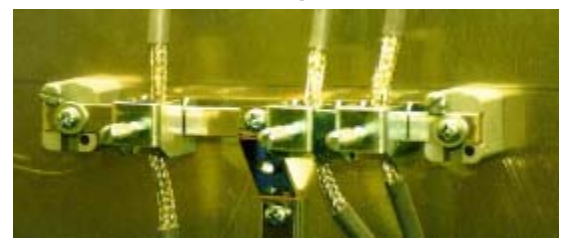

# A.1.9 MORE EMC INFORMATION

Additional information on EMC performance and noise reduction techniques can be found in the following Kollmorgen sources:

- The Kollmorgen EMI Noise checklist.
- Kollmorgen Application Notes 106 Reducing Motor Drive Line Noise and 107 - Reducing Motor Drive Radiated Emissions, which can be found at www.kollmorgen.com.

# *A.2 SAFETY*

As the user or person applying this unit, you are responsible for determining the suitability of this product for the application. In no event will Kollmorgen be responsible or liable for indirect or consequential damage resulting from the misuse of this product. Read this manual completely to effectively and safely operate the P7000.

## **Comply with the applicable European standards and Directives. In Germany, these include:**

- DIN VDE 0100 (instructions for setting up power installations with rated voltages below 1000 V).
- DIN EN 60204 Part 1, (VDE 0113, part 1) instructions relative to electric equipment in machines for industrial use.

 DIN EN 50178, (VDE 0160) instructions relative to electronic equipment for use in power installations.

Insure that the motor's case is connected to PE ground. The fifth wire in the motor cable connecting J6,5 to the motor case accomplishes this.

## **Motor case grounding**

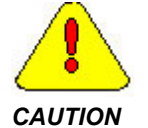

*If the motor is not properly grounded, dangerous voltages can be present on the motor case due to capacitive coupling between the motor windings and case.* 

## **Requirements for Safe Operation of the Drive**

It is the machine builder's responsibility to insure that the complete machine complies with the Machine Directive (EN60204). The following requirements relate directly to the stepper controller:

### **Emergency Stop**

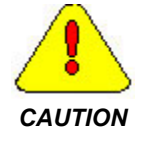

*If personal injury can result from motor motion, the user must provide an external hardwired emergency stop circuit outside the drive. This circuit must simultaneously remove power from the drive's motor CAUTION power terminal J6-1, J6-2, J6-3, and J6-4.* 

> *Note: The motor will coast under this condition with no braking torque.*

*Note: The drive must be disabled at least 1 ms prior to interrupting motor conductors* 

## **Avoiding Unexpected Motion**

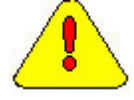

*Always remove power from J7 and wait 2 minutes before working on the machine or working anywhere where injury can occur due to machine motion.* 

*CAUTION* 

## **Avoiding Electrical Shock**

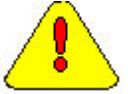

*Never power the stepper drive with the cover removed or with anything attached to circuitry inside the cover.* 

*CAUTION* 

*If the drive must be removed from the cabinet, wait at least five minutes after turning off power before removing any cables from the drive or removing the drive from the mounting panel. To be safe, measure the electrical contact points with a meter before touching the equipment.* 

*Never connect or disconnect any wiring to the drive while power is applied. Always power down and wait two minutes before connecting or disconnecting any wires to the terminals.*

## <span id="page-56-0"></span>**Avoiding Burns**

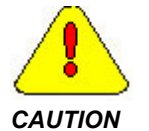

*The temperature of the drive's heat sink and housing may exceed 70°C. Therefore, there is a danger of severe burns if these regions are touched.* 

### **Preventing Damage to the Drive**

Follow these guidelines to prevent damage to the stepper drive during operation:

- **Never plug or unplug connectors with power applied.**
- Never connect or disconnect any wires to terminals with power applied
- If the drive indicates a fault condition, find the cause of the fault and fix it prior to resetting the fault or power-cycling the drive.

# A.2.1 FIRMWARE UPGRADE PROCEDURES

- 1. Note the current operating system version in the Status screen.
- 2. Check Kollmorgen's website to see if a new version is available.
- 3. Download the new version (if appropriate) and move it into the P7000 directory.
- 4. Perform the following steps in P7000Tools:

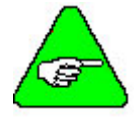

## *Save your current drive configuration file and rename it or it will be erased during this process.*

## *NOTE*

- a. Establish communication between the PC and the drive.
- b. Select DRIVE.
- c. Select DRIVE OPERATING SYSTEM.
- d. Review and answer YES to the first prompt if you wish to proceed.
- e. Review and answer YES to the second prompt if you wish to proceed.
- f. Select the version of firmware you wish to load. If your current version is vXXXpilt.acv, select the newer version of vXXXpilt.acv. If your current version is vXXXB\_A1.acv, select the newer version vXXXB\_A1.acv.
- g. The loader will now execute the download to the drive.

# <span id="page-58-0"></span>INDEX

#### **A**

AC Mains, 46 AC Mounting, 4 AC Power, 9 Accessories, 2

#### **C**

CD Approval, 41 Comm Port, 8 Command I/O, 8 Customer Support, 40

### **D**

Declaration of Conformity, 42 Drive Configuration, 17 Current Reduction, 19 Dynamic Smoothing, 19 Load Inertia, 18 Motor Selection, 17 Multi-Stepping, 19 Stall Detection, 20 Step Resolution, 18

### **E**

EMC, 45 Additional information, 48 Grounding Cable Shields, 47

### **G**

General Purpose Inputs, 13 Getting Started, 1 Graphic User Interface Advanced Tuning, 37 Custom Motor File, 35 I/O, 34 Toolbars, 32

## **I**

Inspecting, 2

### **J**

J2 & J3 Connector RS485, 9 J4 Connector Command I/O, 8 J5 Connector Comm Port, 8 J6 Connector Motor Power, 8 J7 Connector AC Power, 9

#### **L**

Low Voltage Directive & EN50178, 44

### **M**

Motor Connection, 14 Motor Power, 8 Motor Power Cable Filtering, 47

#### M-SD-7AC-01 Rev G I

## **O**

**Outputs** Fault, 14 Outputs, 14 General Purpose, 14

## **P**

P70530 Cbus blink codes, 30 formula for multiple drives, 27 s1, S2-1 switch selectable motors, 29 single drive, 26 wiring multiple drives, 29 description, 21 dimensions, 23 J6 & J7 connectors, 24 J6 motor connector, 24 J7 DC power connector, 25 power supply internal bus capacitor, 25 minimum bus capacitance, 25 specifications, 21 unregulated, isolated offline DC power example, 26 Part Number, 2 Power Pin Out, 15 Powering the Drive, 15

### **R**

Regulatory Information, 41 RS485, 9

### **S**

Safety Requirements, 49 Serial Port Connection, 16 Set-Up Wizard, 31 Specifications, 3 Drive Power, 3 Environmental, 4 I/O, 4 Step & Direction Inputs, 11

### **T**

Troubleshooting, 39 Common Problems, 39 Status display, 39

#### **U**

UL Requirements, 45 Unpacking, 2 Using P7000 Tools GUI, 31 **W** Wiring, 7 Connector Locations, 7

## **Sales and Service**

Kollmorgen is committed to quality customer service. Our products are available world-wide through an extensive authorized distributor network. To serve in the most effective way, please contact your local sales representative for assistance. If you are unaware of your local sales representative, please contact us.

## **Europe**

## **Kollmorgen Customer Service Europe**

Email: sales.europe@kollmorgen.com Phone: +49(0)203 9979 0 Fax: +49(0)203 9979 155 Web: www.Kollmorgen.com

## **North America Kollmorgen Customer Service North America**

Email: support@kollmorgen.com

Phone: 1-540-633-3545

Fax: 1-540-639-4162

Web: www.Kollmorgen.com

## **KOLLMORGEN**